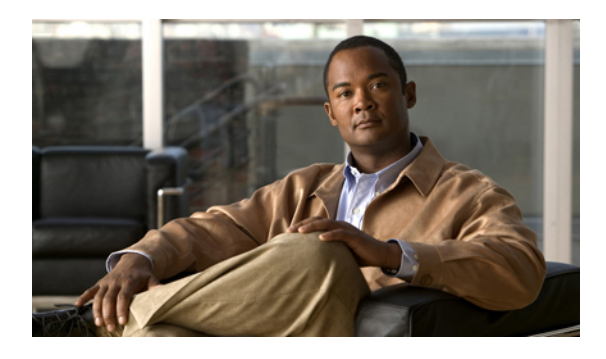

# **Boot Commands on Cisco IOS XR Software**

This module describes the commands used to boot or reset Cisco IOS XR software.

For more information about ROM Monitor (ROMMON) and boot tasks, see *Cisco IOS XR ROM Monitor* Guide for the Cisco XR 12000 Series Router or Cisco IOS XR Getting Started Guide for the Cisco XR 12000 *Series Router*.

- [config-register,](#page-1-0) page 2
- [mirror,](#page-4-0) page 5
- [mirror](#page-6-0) pause, page 7
- mirror [resume,](#page-8-0) page 9
- mirror [verify,](#page-10-0) page 11
- [reload,](#page-12-0) page 13
- reload [\(administration](#page-15-0) EXEC), page 16
- [show](#page-17-0) epm trace boot, page 18
- show [mirror,](#page-19-0) page 20
- show [reboot,](#page-23-0) page 24
- show system [backup,](#page-27-0) page 28
- show [variables](#page-31-0) boot, page 32
- show [variables](#page-33-0) system, page 34
- system [backup,](#page-35-0) page 36
- system [boot-sequence,](#page-39-0) page 40

# <span id="page-1-0"></span>**config-register**

To define the configuration register boot value, use the **config-register** command in administration EXEC mode.

**config-register** *value* [**location** {*node-id***| all**}]

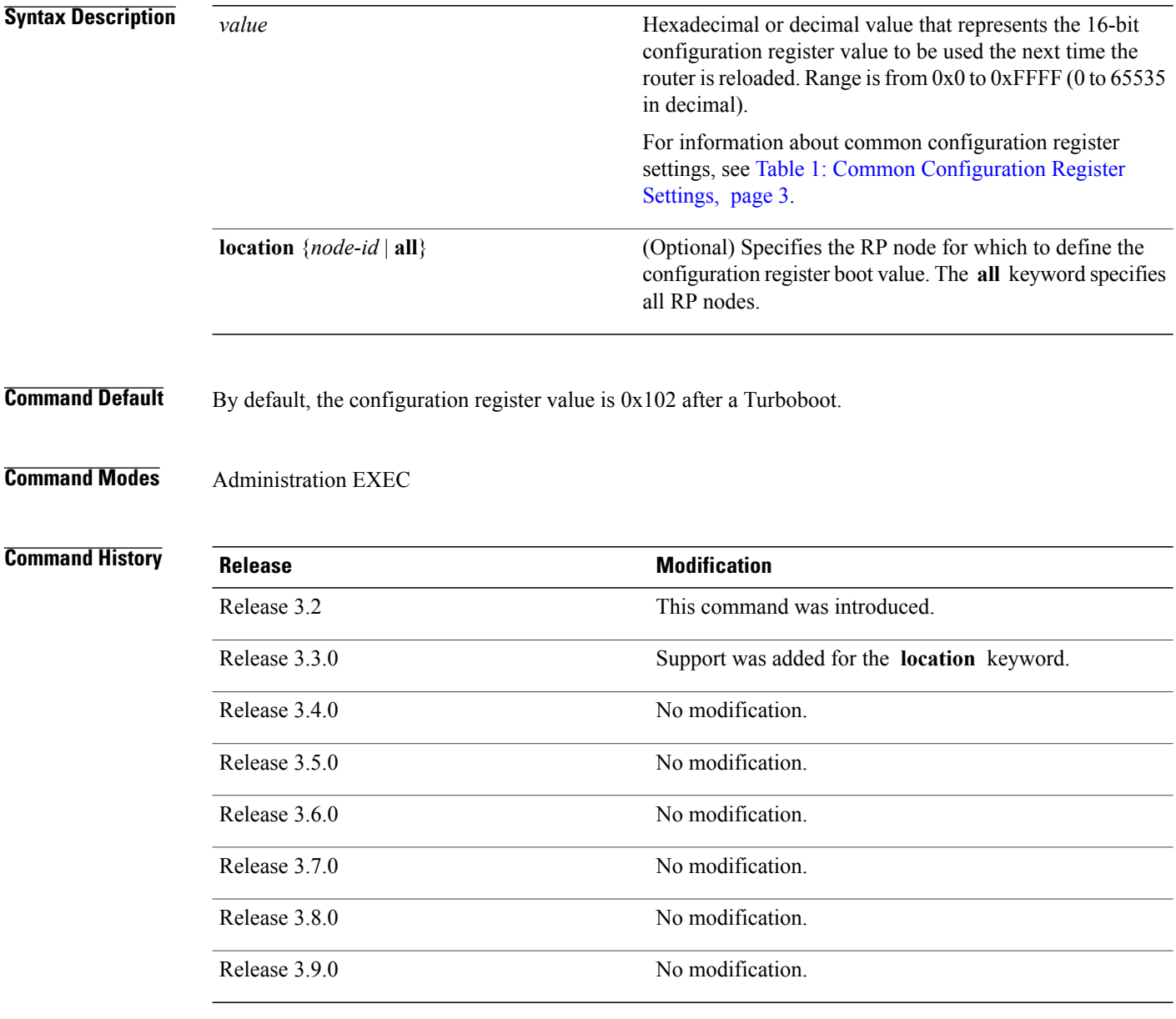

**Usage Guidelines** To use this command, you must be in a user group associated with a task group that includes the proper task IDs. If you suspect user group assignment is preventing you from using a command, contact your AAA administrator for assistance.

> The *configuration register setting* is a 16-bit, user-configurable value that determines how the route processor (RP) functions during initialization. The configuration register can cause the RP to boot normally from the default configuration, or to enter ROMMON mode during a reload. Configuration register settings can also be used to perform tasks such as password recovery.

The **config-register** command is entered in administration EXEC mode, on the designated shelf controller (DSC) of the system. The DSC is the primary RP of the owner secure domain router (owner SDR). When setting the configuration register value for the **config-register** command, note the following conditions:

- If both the primary and standby DSC are up and running when the configuration register value is set, the configuration register value applies to both the primary and standby DSC.
- By contrast, if only the primary DSC is up and running when the configuration register value is set and the standby DSC is introduced into the router at a later time, the router does *not* attempt to synchronize the configuration register value for the standby RP to that of the active RP; in this situation, the configuration register setting applied to the standby DSC is determined by the configuration register value set in ROMMON mode.

<span id="page-2-0"></span>

**Note** To display the current configuration settings, use the **show variables boot** command .

This table describes the most commonly used configuration register settings.

### **Table 1: Common Configuration Register Settings**

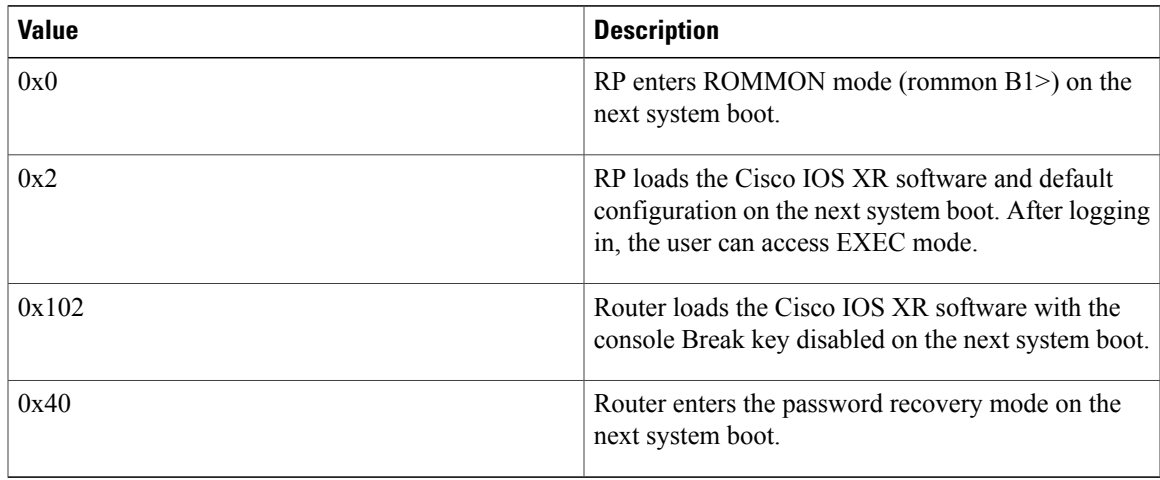

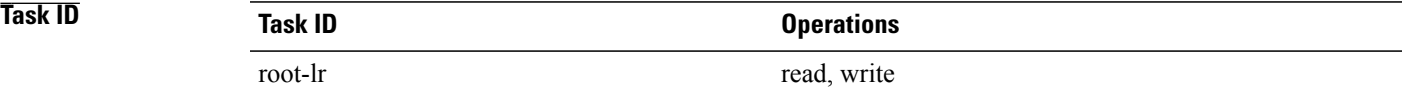

**Examples** The following example shows how to set the configuration register on the DSC to 0x2. Setting the configuration registration to 0x2 causes the router to boot the Cisco IOS XR software and enter EXEC mode during a router reload.

RP/0/5/CPU0:router(admin)# **config-register 0x2**

```
Sun May 31 19:49:48.624 PST Successfully set config-register to 0x2 on node
0/5/CPU0
```
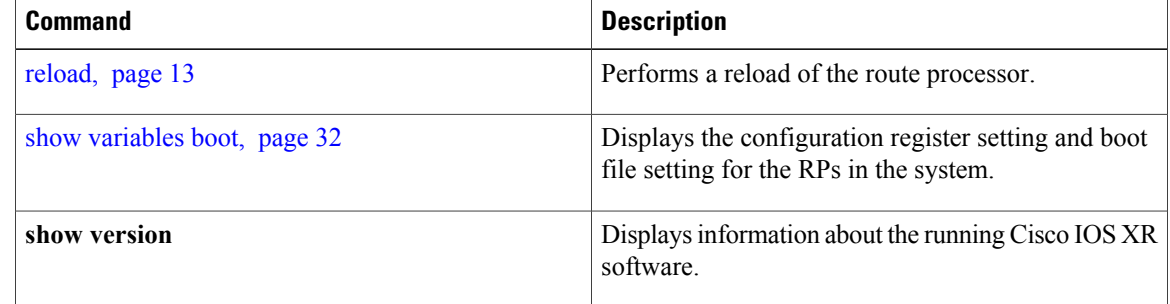

# <span id="page-4-0"></span>**mirror**

To configure disk mirroring on a node, use the **mirror** command in global configuration mode. To disable disk mirroring, use the **no** form of this command.

**mirror location [preconfigure]** *node-id primary-device***:***secondary-device***:**

**no mirror location**

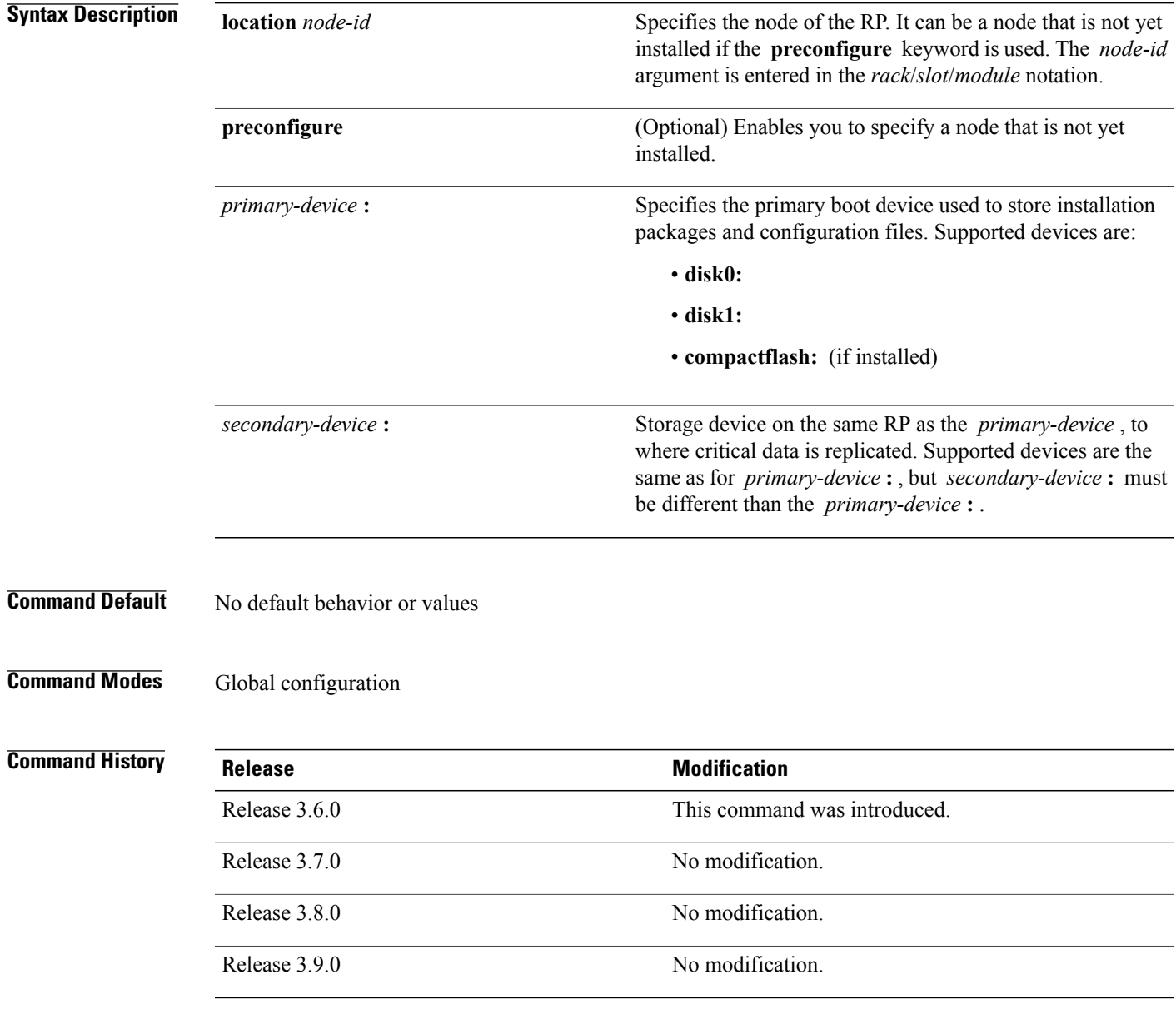

**Usage Guidelines** To use this command, you must be in a user group associated with a task group that includes the proper task IDs. If you suspect user group assignment is preventing you from using a command, contact your AAA administrator for assistance.

> The **mirror** command replicates all critical data contained in the primary partition of the primary boot device, onto a second storage device on the same RP. Therefore, if the primary boot device fails, applications continue to be serviced transparently by the secondary device, without having to switch control to a standby RP.

> Before the **mirror** command can be used, the secondary storage device must be partitioned using the command. If the primary boot device is not partitioned, once mirroring is enabled and all data on the primary boot device is replicated to the secondary device, the primary boot device is partitioned automatically. This guarantees that only critical data on the primary boot device is mirrored to the secondary device. Noncritical data, such as logging data, should not be mirrored and should, therefore, be saved to the secondary partition on the storage device.

> To temporarily suspend disk mirroring without changing the configuration, use the **mirror pause** command in EXEC mode.

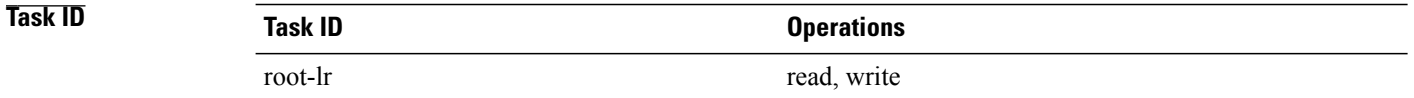

**Examples** The following example shows how to configure disk mirroring from the primary boot device (disk0:) to the secondary storage device (disk1:):

RP/0/0/CPU0:router(config)# **mirror location 0/rp0/cpu0 disk0: disk1:**

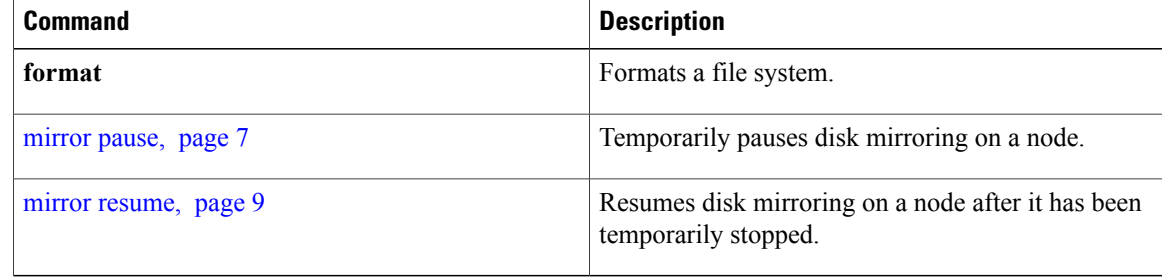

# <span id="page-6-0"></span>**mirror pause**

To temporarily pause disk mirroring on a node, use the **mirror pause** command in EXEC or administration EXEC mode.

**mirror pause** [**location** {*node-id***| all**}]

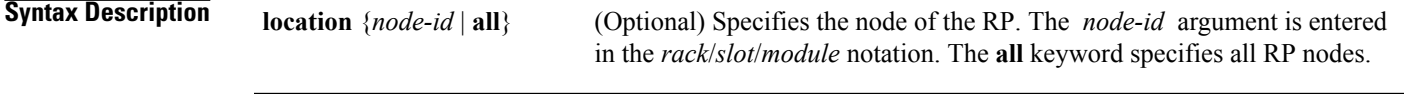

**Command Default** If no node is specified, disk mirroring is paused on the active RP.

**Command Modes EXEC** 

Administration EXEC

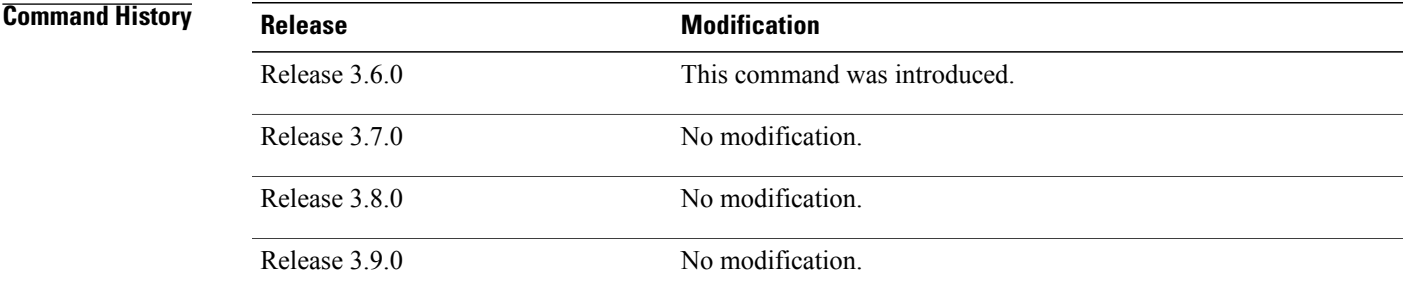

**Usage Guidelines** To use this command, you must be in a user group associated with a task group that includes the proper task IDs. If you suspect user group assignment is preventing you from using a command, contact your AAA administrator for assistance.

> The **mirror pause** command temporarily pauses the mirroring of the primary boot device. This command is primarily useful during an installation operation to prevent significant performance degradation on single CPU boards. The **mirrorpause** command does not change the configured state of mirroring, but rather causes the mirroring to be suspended until the **mirror resume** command is used.

The **mirror pause** command has no affect if the **mirror** configuration command is not enabled.

## **Task ID Task ID Operations** root-lr read, write

 $\overline{\phantom{a}}$ 

## **Examples** The following example shows how to pause disk mirroring on the active RP:

RP/0/0/CPU0:router# **mirror pause**

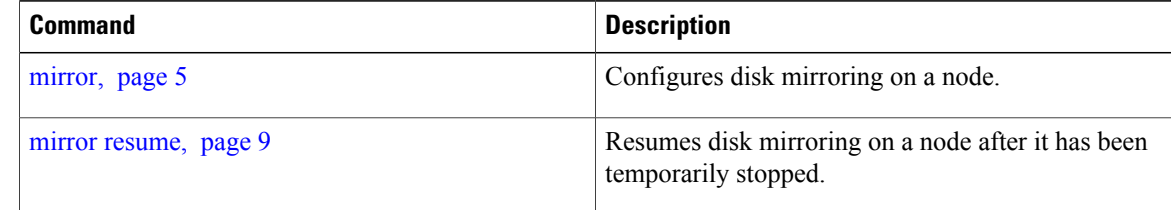

# <span id="page-8-0"></span>**mirror resume**

To resume disk mirroring on a node after it has been temporarily stopped, use the **mirror resume** command in EXEC or administration EXEC mode.

**mirror resume** [**location** {*node-id***| all**}]

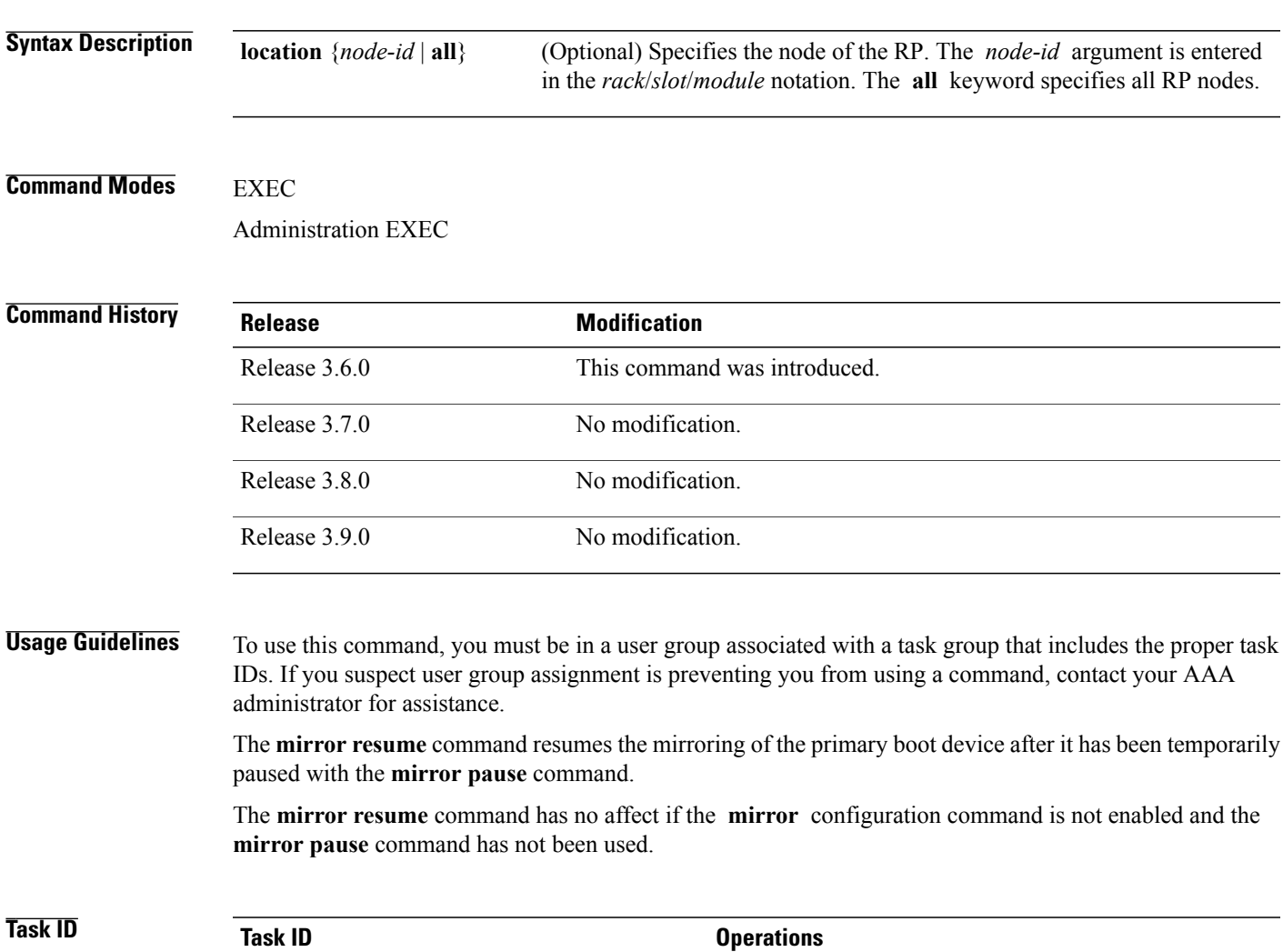

root-lr read, write

**Examples** The following example shows how to resume disk mirroring on the active RP:

RP/0/0/CPU0:router# **mirror resume**

 $\mathbf l$ 

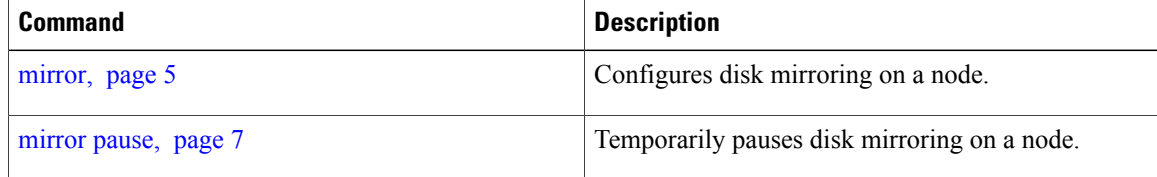

# <span id="page-10-0"></span>**mirror verify**

To verify disk synchronization for disk mirroring on a node, use the **mirror verify** command in EXEC or administration EXEC mode.

**mirror verify** [**location** *node-id*]

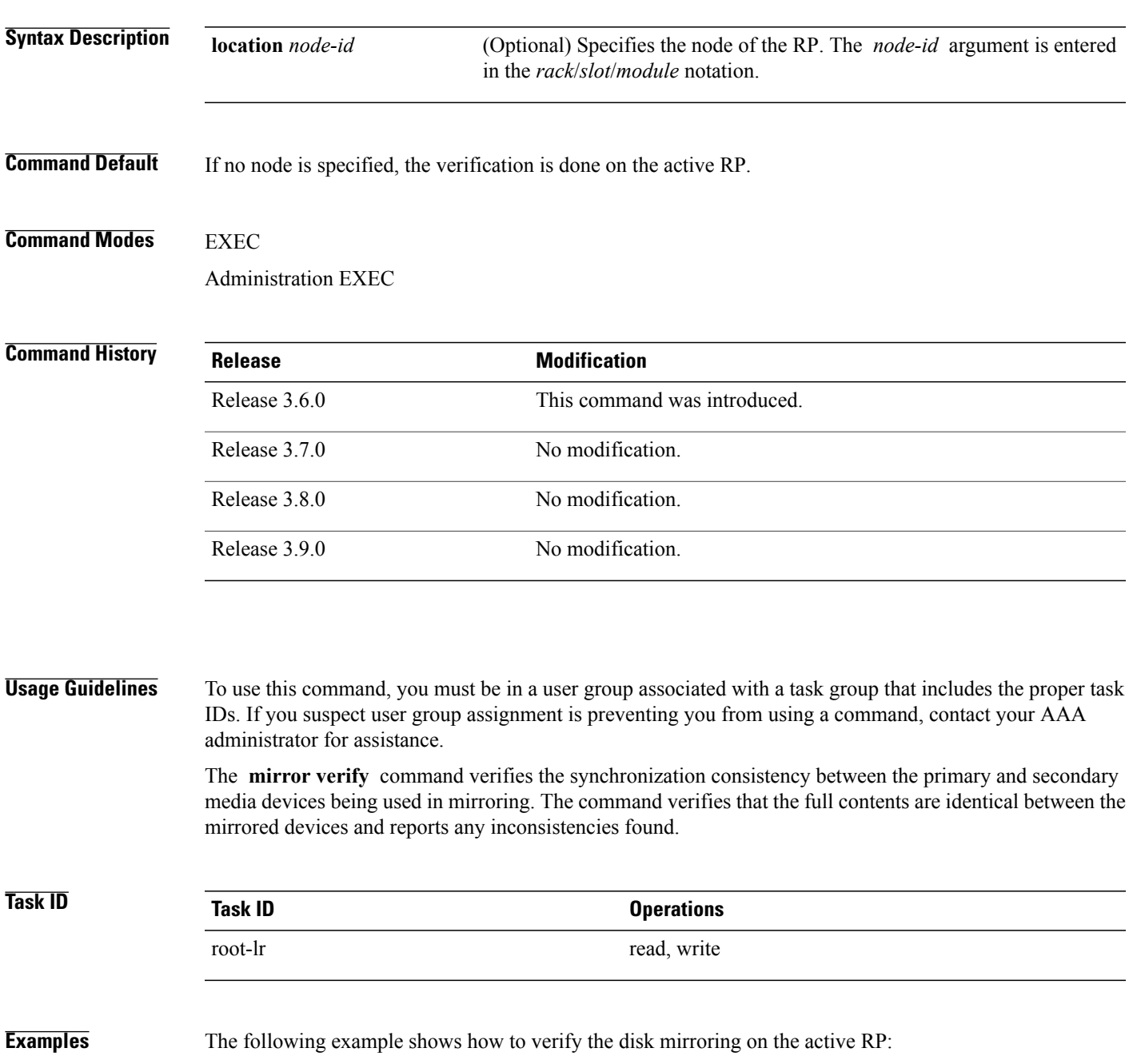

RP/0/0/CPU0:router# **mirror verify**

Mirror Verify Information for 0/0/CPU0.

======================================================== Primary device and secondary device are fully synchronized.

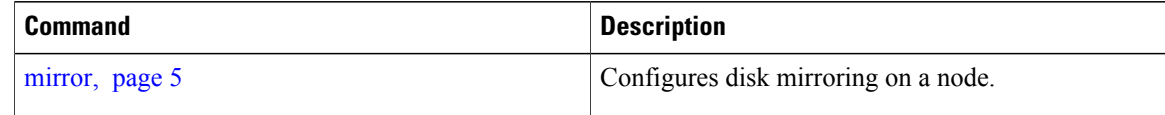

# <span id="page-12-0"></span>**reload**

To reload the designated secure domain router shelf controller (DSDRSC), use the *reload* command in EXEC mode.

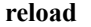

- **Syntax Description** This command has no arguments or keywords.
- **Command Default** No default behavior or values
- **Command Modes** EXEC

## **Command History**

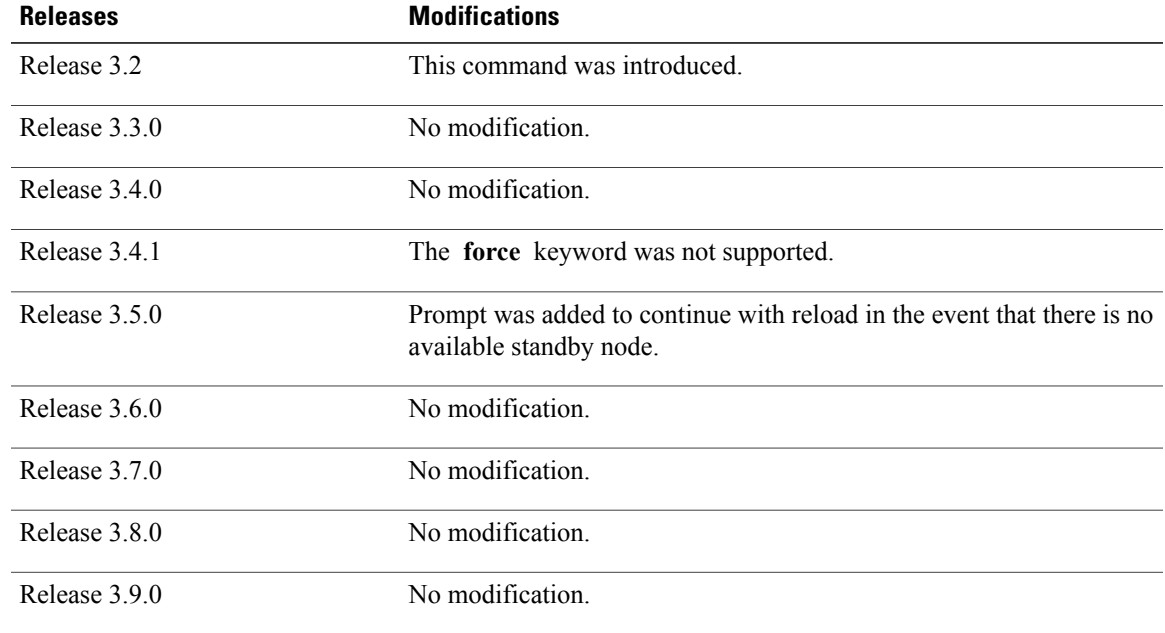

**Usage Guidelines** To use this command, you must be in a user group associated with a task group that includes the proper task IDs. If you suspect user group assignment is preventing you from using a command, contact your AAA administrator for assistance.

> Use the **reload** command to cause the DSDRSC to reload the Cisco IOS XR software according to the configuration register setting (for example, 0x0 to enter ROMMON mode and 0x2 to reload the RP to EXEC mode). If a standby DSDRSC is in the ready redundancy state, the **reload** command also causes the router to fail over to the standby DSDRSC . Use the **show redundancy** command in EXEC mode to display the status of the standby RP.

When the **reload** command is used and a switchover occurs, the running (active) software configuration is automatically maintained during switchover.

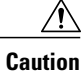

If a standby RP is not installed or is not in the ready state, then the router experiences a loss of service while the active RP is reloading Cisco IOS XR software. To view the status of the standby RP, issue the **show redundancy** command in EXEC mode.

If you use the **reload** command and there is no available standby node, you are prompted to continue with the reload:

RP/0/0/CPU0:router# **reload**

Standby card not present or not Ready for failover. Proceed?[confirm]**y**

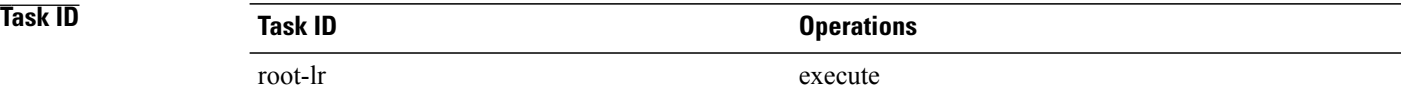

**Examples** The following example shows how to reload the active RP. If a standby RP is in the ready state, then the router fails over to the standby RP. If the standby RP is not installed or is not in the ready state, then the router enters ROMMON mode and routing operations stop.

RP/0/0/CPU0:router# **reload**

```
Updating Commit Database. Please wait...[OK]
Proceed with reload? [confirm] y
PCI0 device[7]: Vendor ID 0x10ee
PCI0 device[7]: Device ID 0x300e
PCI1 device[7]: Device ID 0x1100
PCI1 device[7]: Vendor ID 0x1013
PCI1 device[8]: Device ID 0x649
PCI1 device[8]: Vendor ID 0x1095
PCI1 device[9]: Device ID 0x5618
PCI1 device[9]: Vendor ID 0x14e4
PCI1 device[10]: Device ID 0x5618
PCI1 device[10]: Vendor ID 0x14e4
System Bootstrap, Version 1.15(20040120:002852) ,
Copyright (c) 1994-2004 by cisco Systems, Inc.
Board type is 0x100000 (1048576)
Enabling watchdog
Broadcom 5618 #0 Found on PCI
Broadcom 5618 #1 Found on PCI
No. of BCM 56xx switches found 2 .
BCM Switch #0 initialisation complete.
BCM Switch #1 initialisation complete
G4(7450-SMP-GT64260_A) platform with 2048 Mb of main memory
rommon B1 >
```
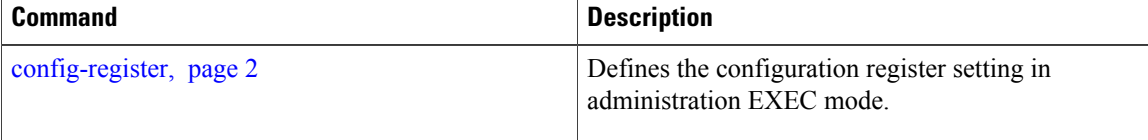

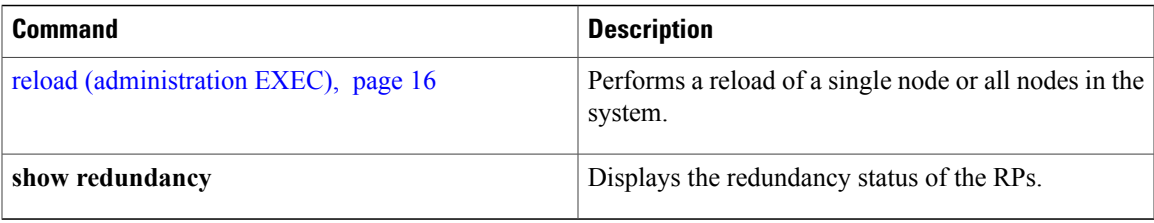

# <span id="page-15-0"></span>**reload (administration EXEC)**

To reload a node or all nodes on a single chassis or multishelfsystem, use the **reload**command in administration EXEC mode.

**reload** [**location** {*node-id***| all**}| **rack** *rack-number*]

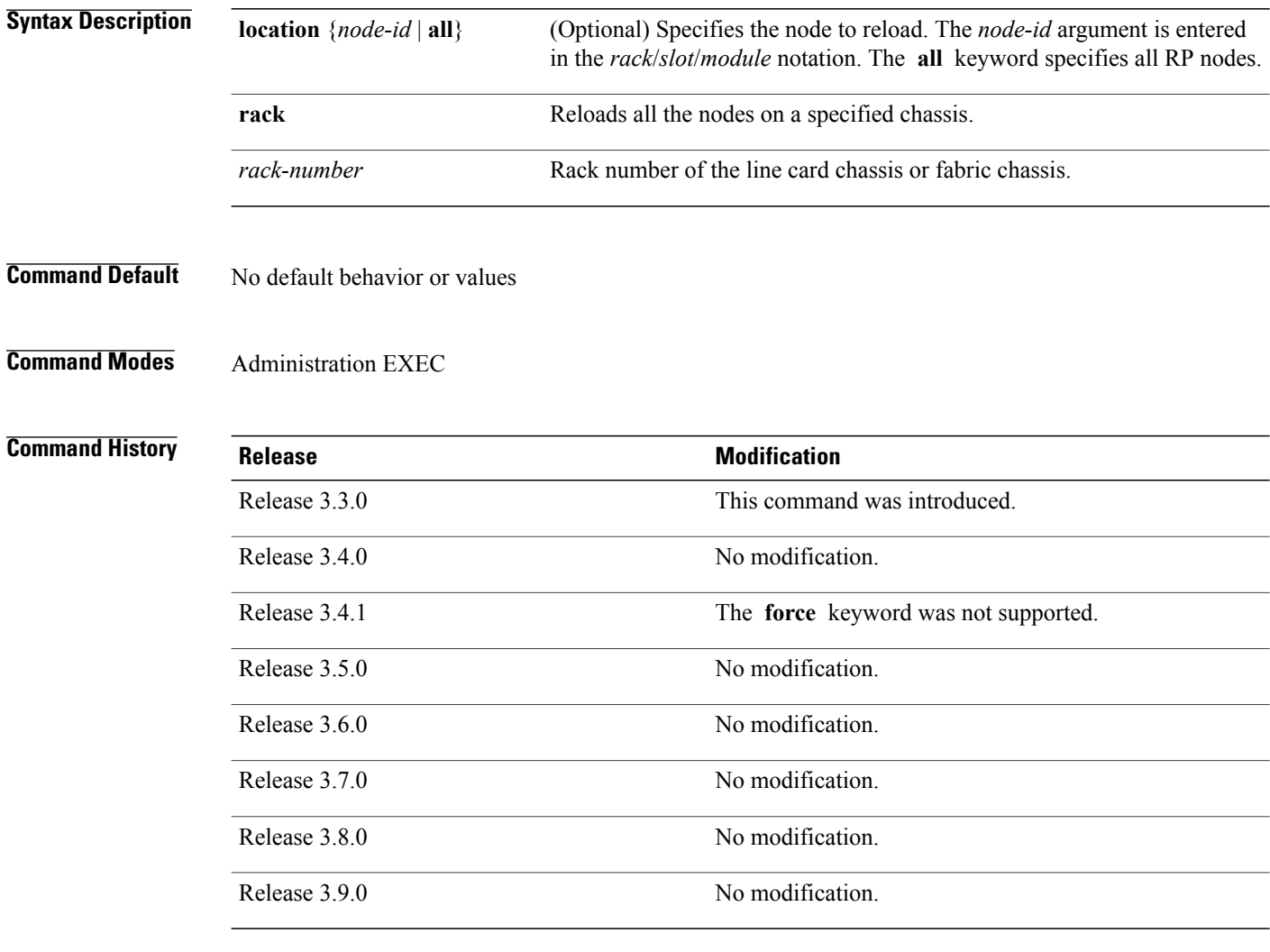

**Usage Guidelines** To use this command, you must be in a user group associated with a task group that includes the proper task IDs. If you suspect user group assignment is preventing you from using a command, contact your AAA administrator for assistance.

> To reload a specific node on the router, specify the **reload** command with the **location** *node-id* keyword and argument. The *node-id* is expressed in the *rack*/*slot*/*module* notation.

# **Task ID Task ID Operations** root-system execute

**Examples** The following example shows how to reload all nodes on the router:

```
RP/0/0/CPU0:router(admin)# reload location all
Graceful reload of all nodes not supported
Assuming 'force'
Operation may result in file corruptions or loss of config. Proceed [Y/N]? y
```
**Note**

To ensure the sanity of the configuration file system, enter the **cfs check**command on eachSDR impacted by the reload operation . If you enter the **reload location all** command, run the **cfs check** command on every SDR in the system before reloading the router.

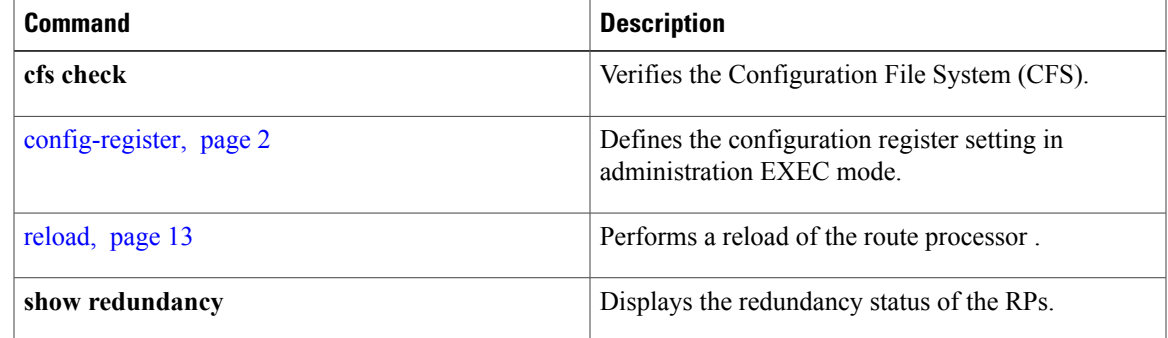

# <span id="page-17-0"></span>**show epm trace boot**

To display execution path monitoring traces, use the **show epm trace boot** command in administration EXEC mode.

**show epm traceboot [hexdump]** [**last** *n*] **[reverse] [stats] [tailf] [unique][verbose] [wrapping]**[**file** *filename* **original**] [**location** {*node-id***| all**}]

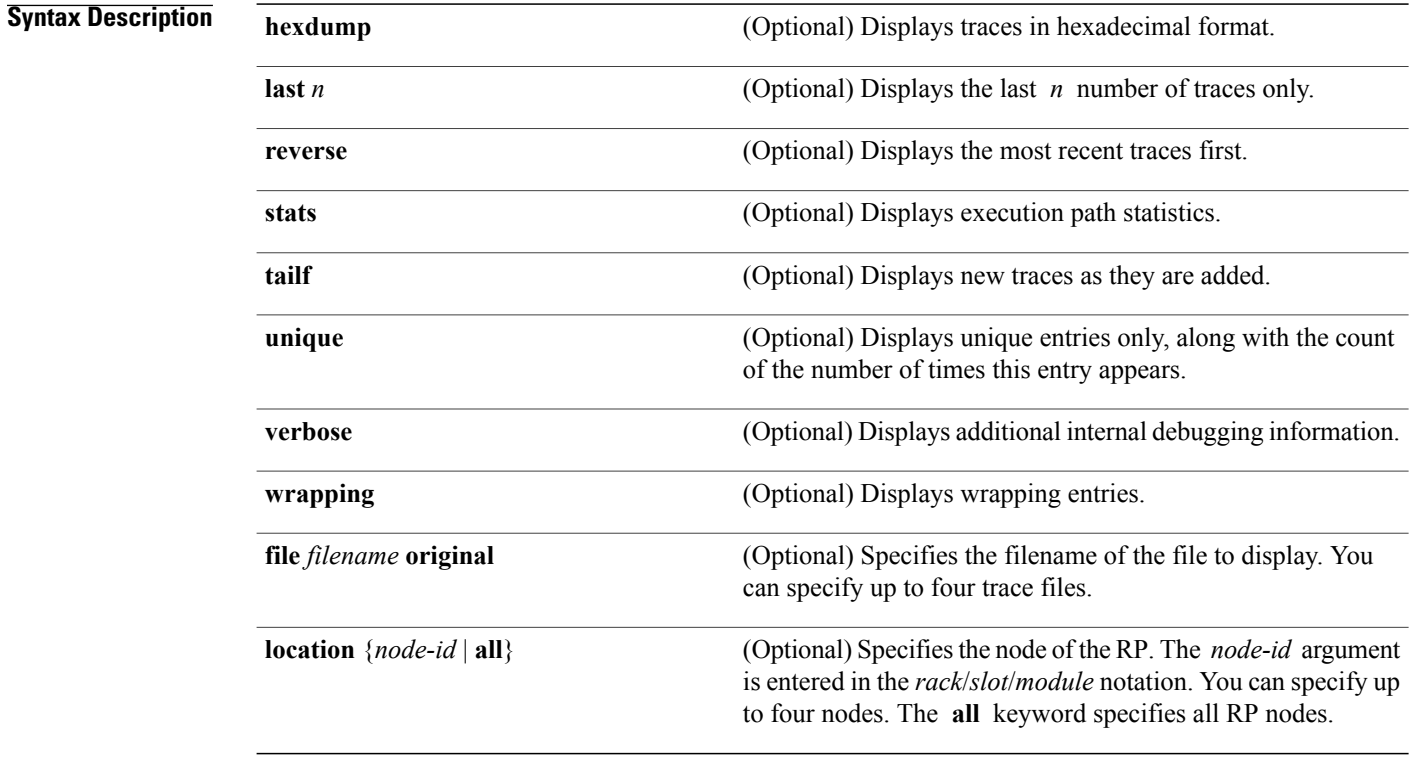

**Command Default** All traces from all trace files from all RP nodes are displayed in time order, starting with the oldest traces.

## **Command Modes** Administration EXEC

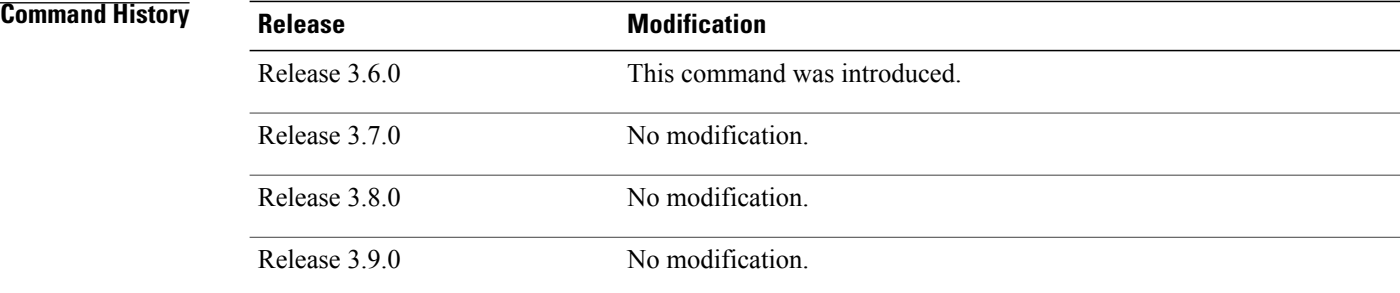

**Usage Guidelines** To use this command, you must be in a user group associated with a task group that includes the proper task IDs. If you suspect user group assignment is preventing you from using a command, contact your AAA administrator for assistance.

> The **show epm trace boot** command provides a simple way of tracking and time-stamping critical events to clearly understand their temporal relationship to one another and the amount of time spent performing critical operations. The command displays a merged output from a set of trace files.

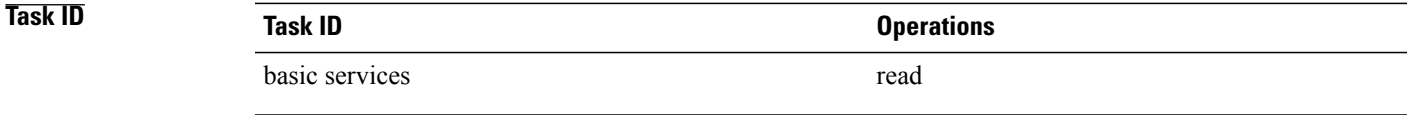

**Examples** The following example shows sample output from the **show epm trace boot** command:

RP/0/5/CPU0:router(admin)# **show epm trace boot**

```
Mon Jun 1 10:56:41.515 PST
24 wrapping entries (1024 possible, 3 filtered, 24 total)
Jan 1 08:00:04.179 epm/boot 0/5/CPU0 t1 @ 00:00:04 - [init] process-start
Jan 1 08:00:11.790 epm/boot 0/5/CPU0 t1 @ 00:00:11 - [insthelper] process-start
Jan 1 08:00:57.943 epm/boot 0/5/CPU0 t1 @ 00:00:57 - [sysmgr] process-start
Jan 1 08:01:00.051 epm/boot 0/5/CPU0 t7 @ 00:01:00 - [sysmgr] start-level: start
Jan 1 08:01:01.259 epm/boot 0/5/CPU0 t1 @ 00:01:01 -<br>Jan 1 08:01:15.077 epm/boot 0/5/CPU0 t7 @ 00:01:15 -
Jan 1 08:01:15.077 epm/boot 0/5/CPU0 t7 @ 00:01:15 - [sysmgr] start-level: admin
Jan 1 08:01:18.403 epm/boot 0/5/CPU0 t1 @ 00:01:18 - [instdir] process-start
Jan 1 08:01:36.537 epm/boot 0/5/CPU0 t1
Jan 1 08:02:33.210 epm/boot 0/5/CPU0 t14 @ 00:02:33 - [sysmgr]<sup>-</sup>admin-plane-up<br>Jan 1 08:02:33.320 epm/boot 0/5/CPU0 t4 @ 00:02:33 - [cfgmgr-rp] admin-config-start
Jan 1 08:02:33.320 epm/boot 0/5/CPU0 t4 @ 00:02:33 -<br>Jan 1 08:03:35.017 epm/boot 0/5/CPU0 t4 @ 00:03:35 -
Jan 1 08:03:35.017 epm/boot 0/5/CPU0 t4 @ 00:03:35 - [cfgmgr-rp] admin-config-done
Jan 1 08:03:35.736 epm/boot 0/5/CPU0 t1 @ 00:03:35 - [devc-conaux] exec-available
Jan 1 08:03:38.247 epm/boot 0/5/CPU0 t9 @ 00:03:38 - [sysmgr] start-level: infra
Jan 1 08:03:43.679 epm/boot 0/5/CPU0 t4 @ 00:03:43 - [cfgmgr-rp] admin-plane-moun<br>Jan 1 08:03:58.985 epm/boot 0/5/CPU0 t7 @ 00:03:58 - [instdir] ready-for-requests
Jan 1 08:03:58.985 epm/boot 0/5/CPU0 t7
May 12 01:40:52.188 epm/boot 0/5/CPU0 t10 @ 00:04:48 - [sysmgr] start-level: active<br>May 12 01:41:40.431 epm/boot 0/5/CPU0 t10 @ 00:05:36 - [sysmgr] start-level: final
May 12 01:41:40.431 epm/boot 0/5/CPU0 t10 @ 00:05:36 - May 12 01:41:56.595 epm/boot 0/5/CPU0 t4 @ 00:05:52 -
May 12 01:41:56.595 epm/boot 0/5/CPU0 t4 @ 00:05:52 - [cfgmgr-rp] lr-config-start<br>May 12 01:41:58.117 epm/boot 0/5/CPU0 t9 @ 00:05:54 - [sysmgr] lr-plane-up
May 12 01:41:58.117 epm/boot 0/5/CPU0 t9 @ 00:05:54 - May 12 01:43:04.868 epm/boot 0/5/CPU0 t4 @ 00:07:01 -
May 12 01:43:04.868 epm/boot 0/5/CPU0 t4 @ 00:07:01 - [cfgmgr-rp] lr-config-done
May 12 01:43:05.431 epm/boot 0/5/CPU0 t4 @ 00:07:01 - [cfgmgr-rp] bulk-interface-config-start<br>May 12 01:43:05.929 epm/boot 0/5/CPU0 t7 @ 00:07:02 - [cfgmgr-rp] node-config-done
May 12 01:43:05.929 epm/boot 0/5/CPU0 t7 @ 00:07:02 - [cfgmgr-rp] node-config-done
May 12 01:43:06.179 epm/boot 0/5/CPU0 t4 @ 00:07:02 - [cfgmgr-rp] bulk-interface-config-start
May 12 01:43:06.841 epm/boot 0/5/CPU0 t7 @ 00:07:02 - [cfgmgr-rp] node-config-done
```
In this sample output, the time stamp following the  $\omega$  sign is the elapsed time in the format hh:mm:ss since the execution phase started (for example, since node start, in the case of a boot).

# <span id="page-19-0"></span>**show mirror**

To display disk mirroring information, use the **show mirror** command in EXEC or administration EXEC mode.

**show mirror** [**location** {*node-id***| all**}]

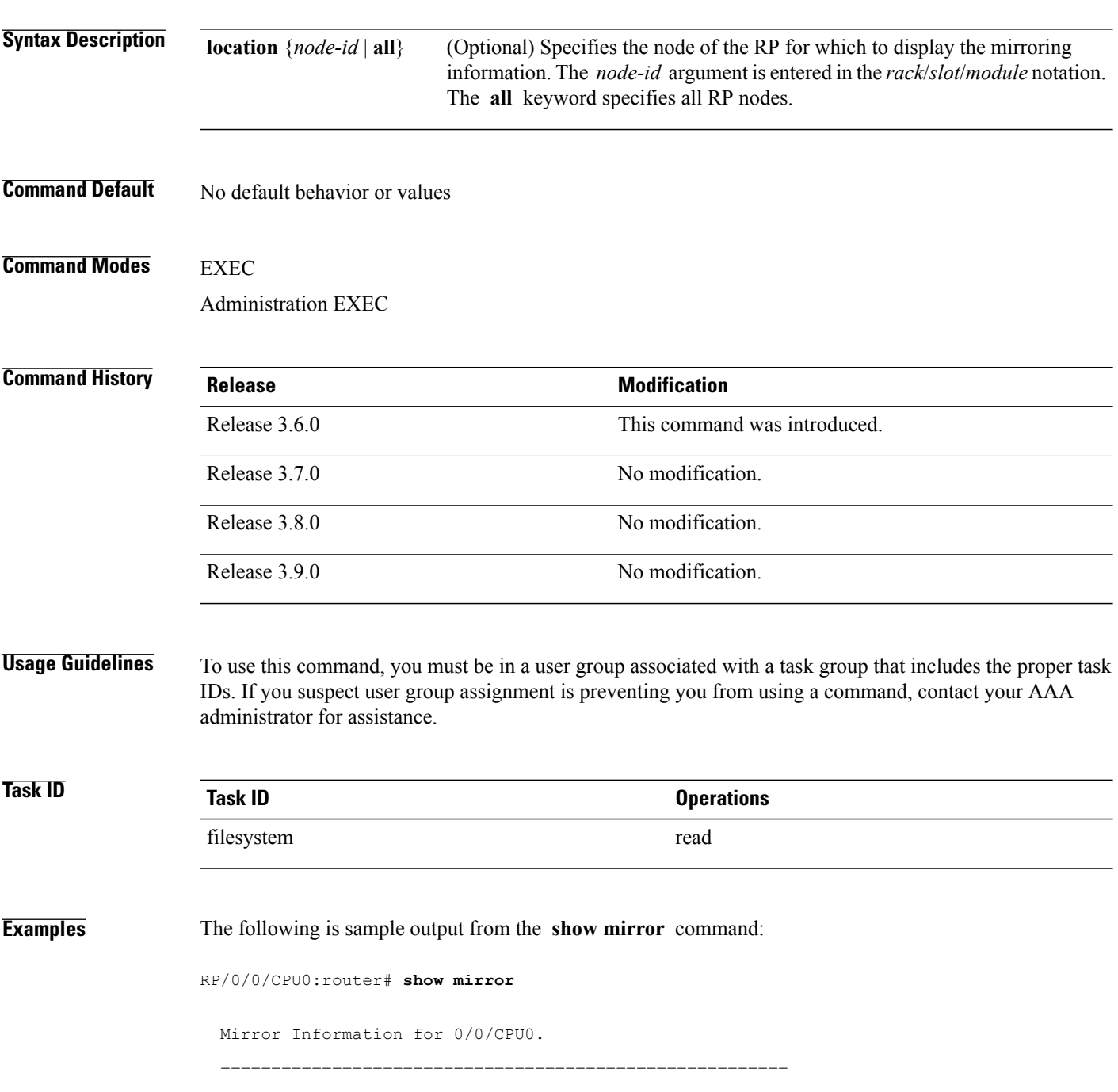

```
Mirroring Enabled
  Configured Primary: disk0:<br>Configured Secondary: disk1:
  Configured Secondary:
 Current Mirroring State: Syncing Files
   Current Physical Primary: disk1:
  Current Physical Secondary: disk0:
Mirroring Logical Device: disk0:
Physical Device State Flags
 --------------------------------------------------------
  disk0: Available Enabled Formatted
  disk1: Available Enabled Formatted
 compactflash: Not Present
 Compactrius... ......<br>disk0a: Available Formatted<br>disk1a: Available Formatted
                   Available<br>Available
 compactflasha: Not Present
Mirroring Rommon Variable
 BOOT DEV SEQ CONF = disk0:;disk1:
BOOT-DEFC-SEQ-OPER = disk1:
MIRROR \overline{ENABLE} = Y
```
describes the significant fields shown in the display.

### **Table 2: show mirror Field Descriptions**

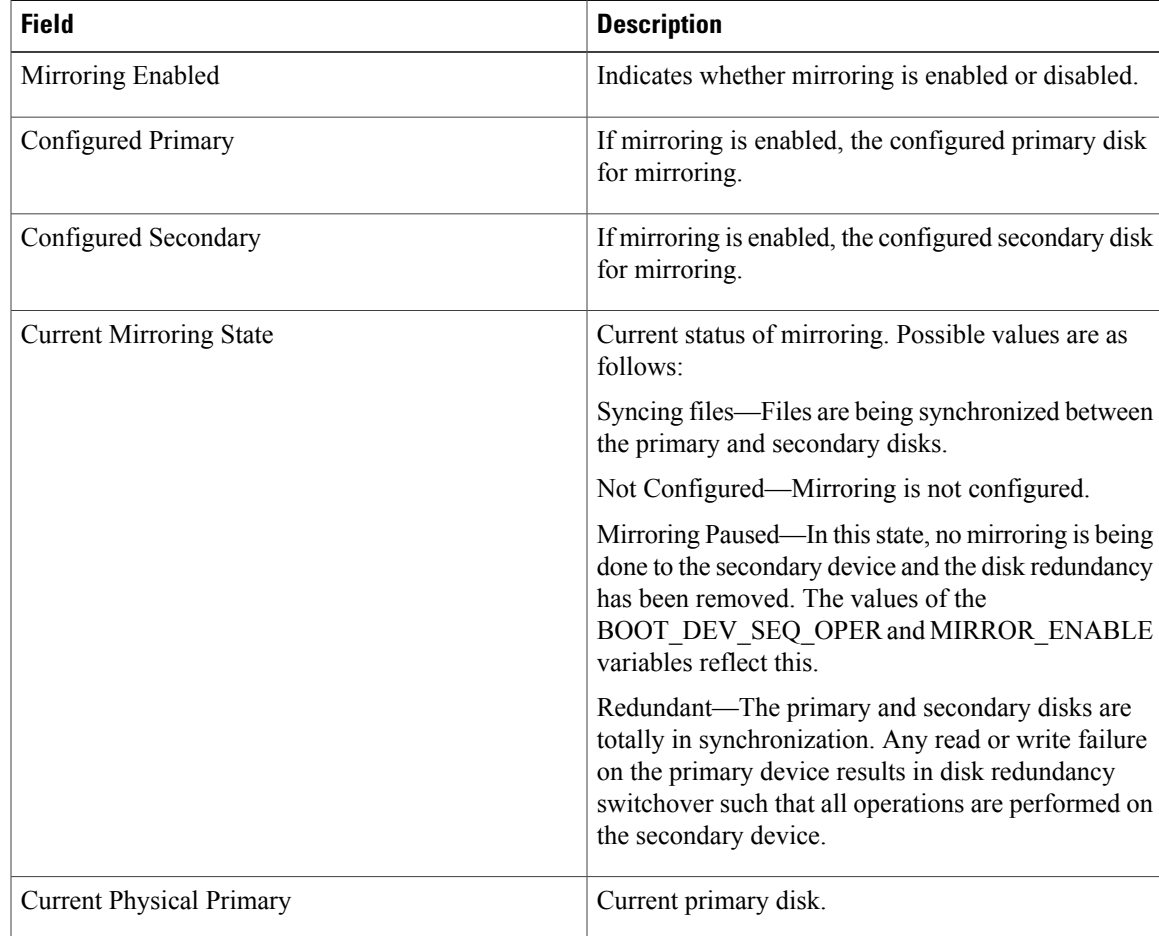

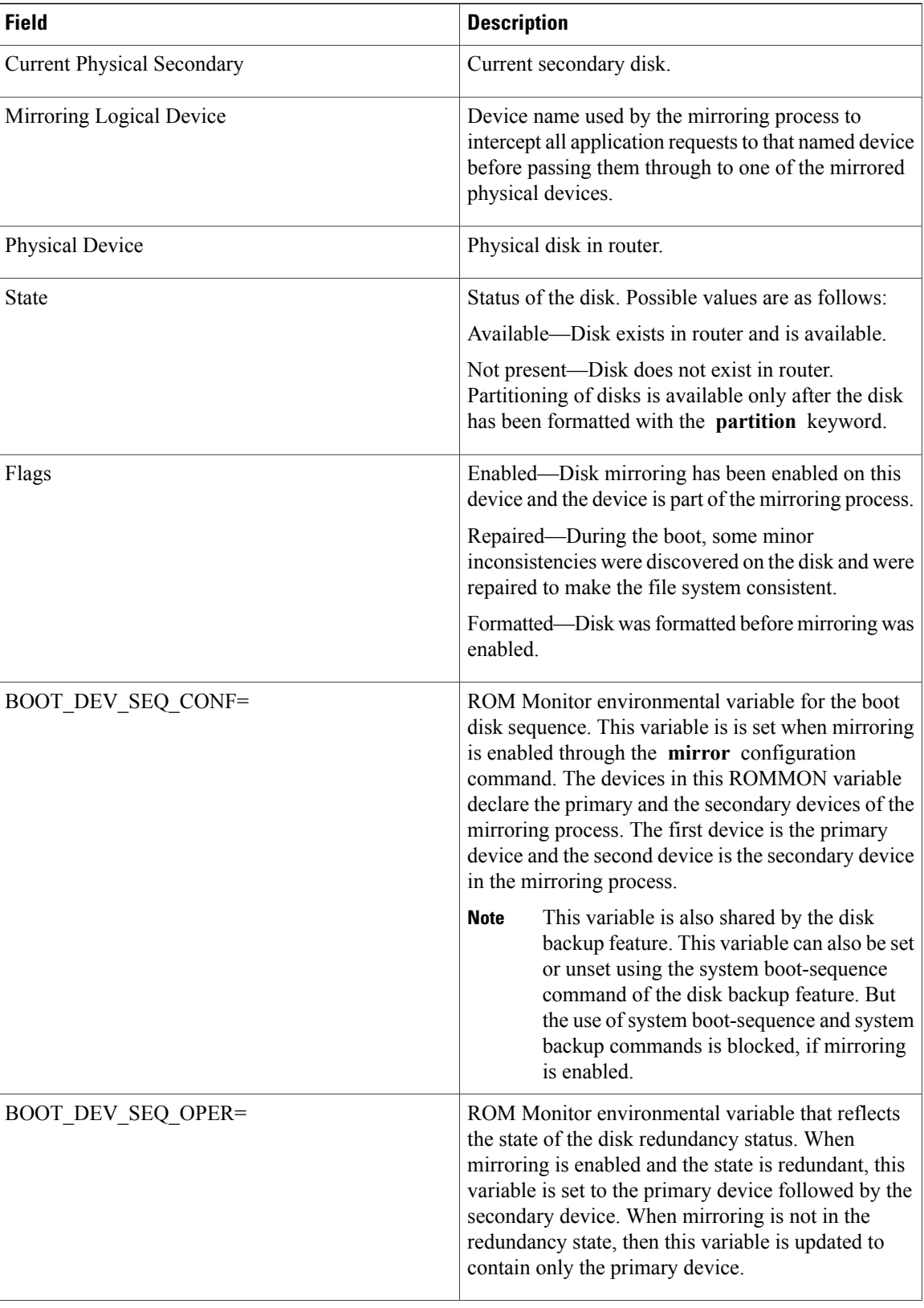

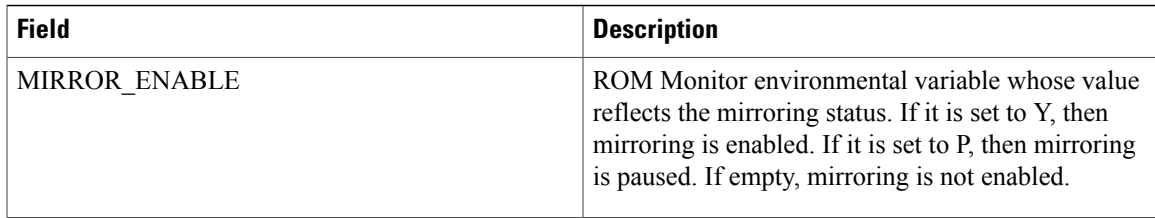

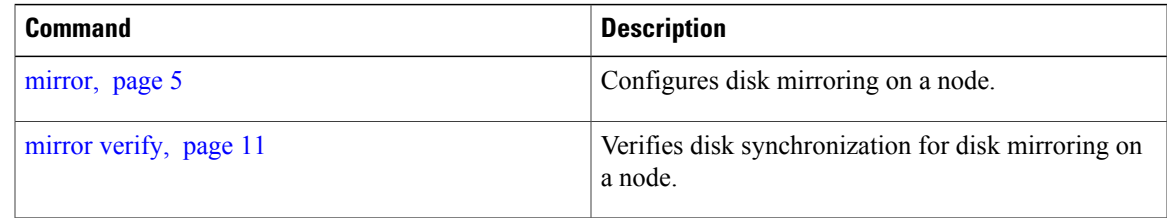

# <span id="page-23-0"></span>**show reboot**

To display reboot information for a node, use the **show reboot** command in EXEC or administration EXEC mode.

**show reboot** {{**first| last**} {**crashinfo| syslog| trace**}**| graceful**| **history [reverse]| pcds**} **location** *node-id*

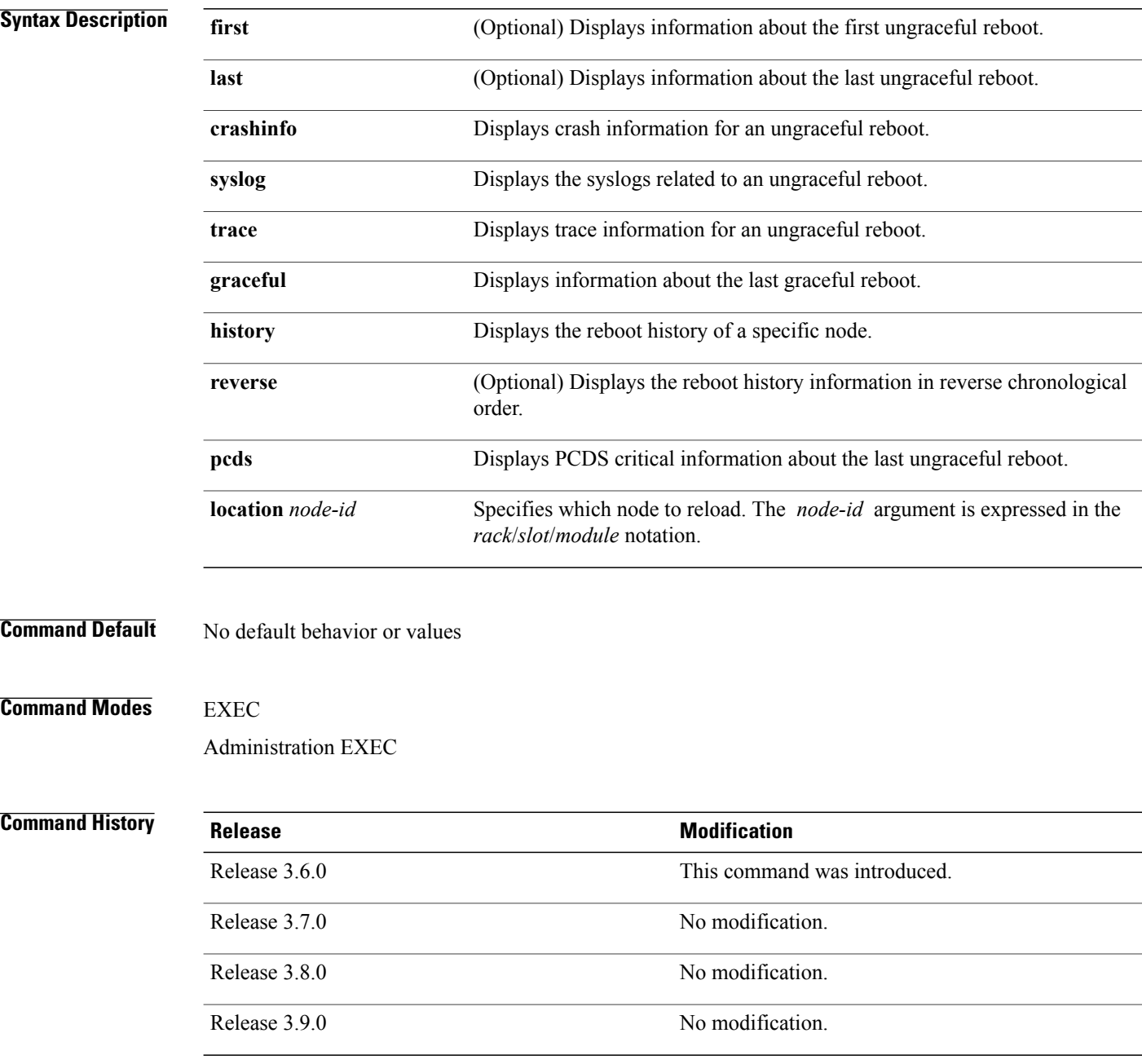

**Usage Guidelines** To use this command, you must be in a user group associated with a task group that includes the proper task IDs. If you suspect user group assignment is preventing you from using a command, contact your AAA administrator for assistance.

> The **history** keyword for the **show reboot** command displays all reboot causes stored for previous node resets.

> Crash information ( **crashinfo** ), syslog, and kernel dumper ltrace ( **trace** ) can be displayed for the first or last reboot if it is an ungraceful reboot.

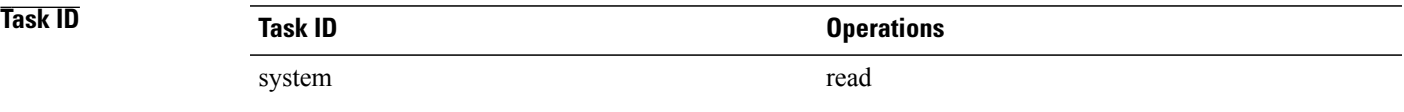

**Examples** The following example shows sample output from the **show reboot** command with the **history** keyword:

RP/0/0/CPU0:router# **show reboot history location 0/rp0/cpu0**

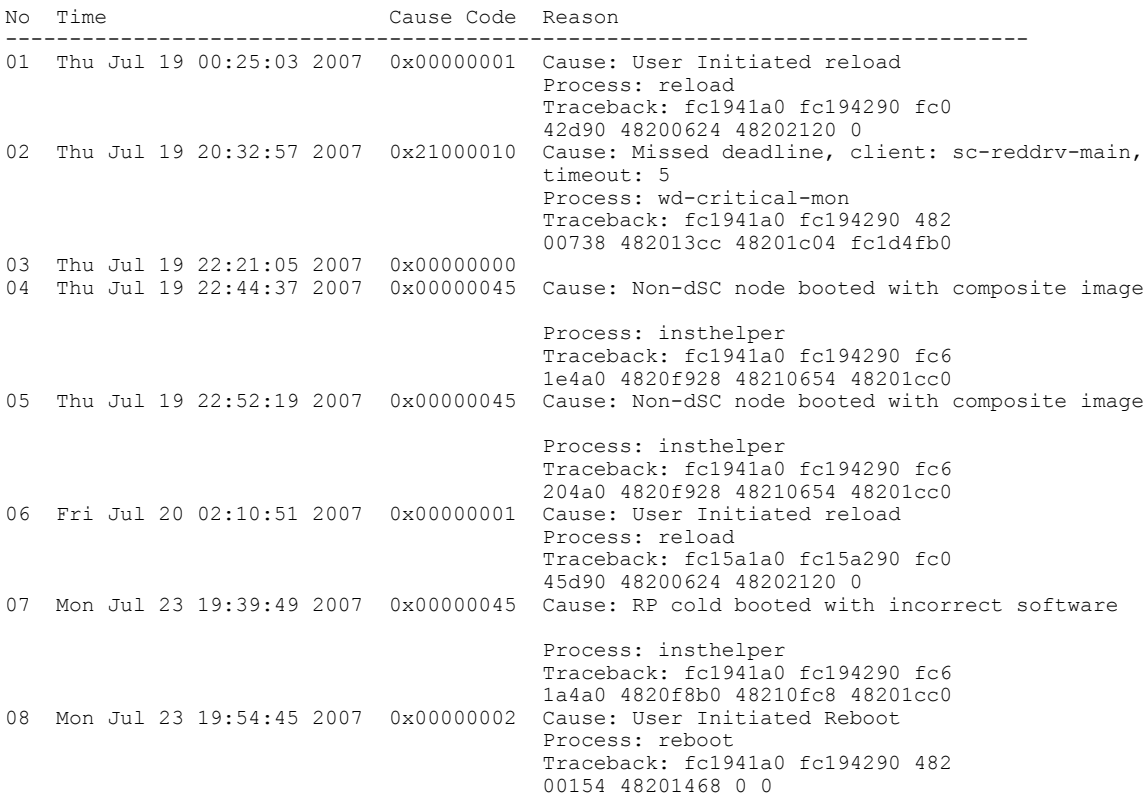

The following example shows sample output from the **show reboot** command with the **first crashinfo** keywords:

RP/0/0/CPU0:router# **show reboot first crashinfo location 0/rp0/cpu0**

Crashinfo Timestamp: Thu Jul 19 20:32:57 2007

20070719 20:32:57

Crash Reason: Cause code 0x21000010 Cause: Missed deadline, client: sc-reddrv-main, timeout: 5 Process: wd-critical-mon Traceback: fc1941a0 fc194290 48200738 482013cc 48201c04 fc1d4fb0 Timezone UTC0

Exception at 0xfc1944c8 signal 5 c=1 f=3

Active process(s): pkg/bin/wd-critical-mon Thread ID 1 on cpu 0 pkg/bin/l3test Thread ID 0 on cpu 1

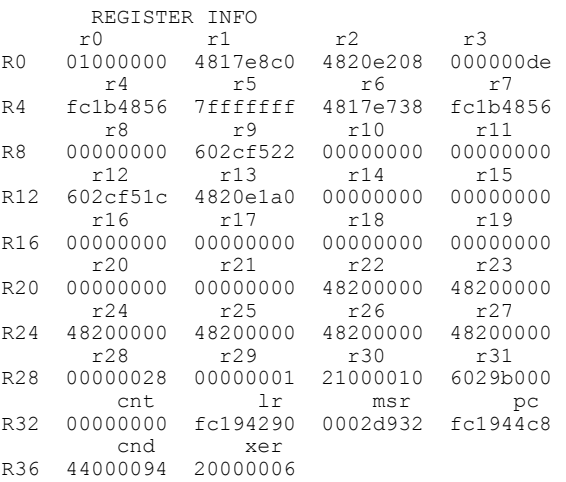

SUPERVISOR REGISTERS

Memory Management Registers

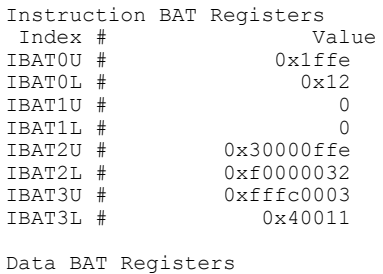

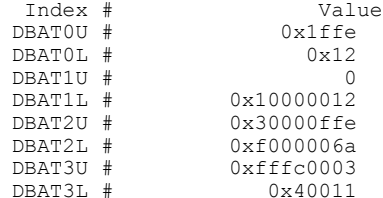

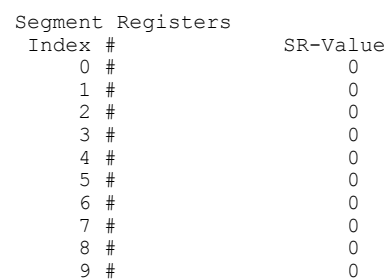

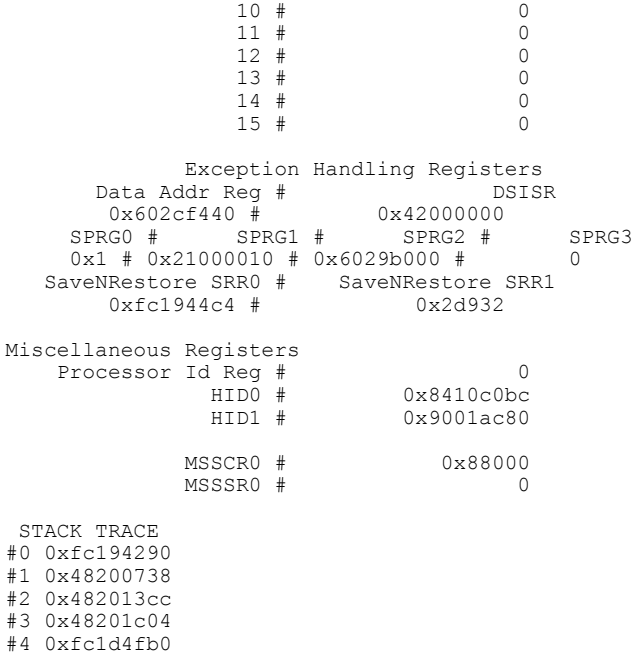

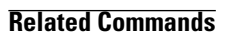

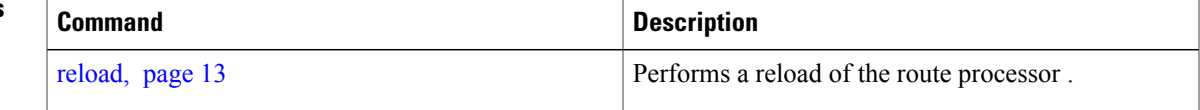

# <span id="page-27-0"></span>**show system backup**

To display the system backup details and history, use the **show system backup** command in EXEC or administration EXEC mode.

**show system backup** [ *target-device* ] [**details| diff**] **[verify] location** {*node-id***| all**}

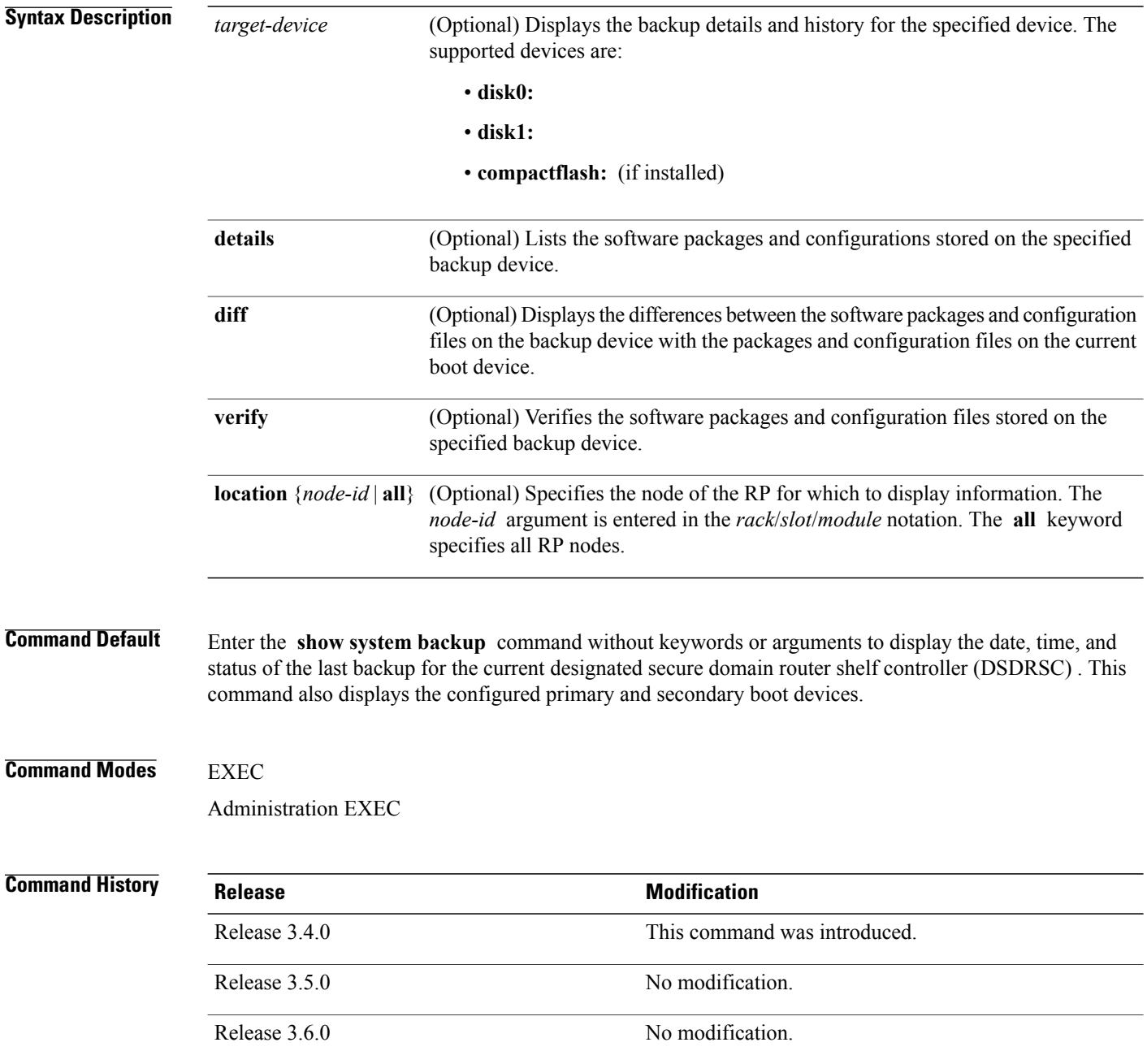

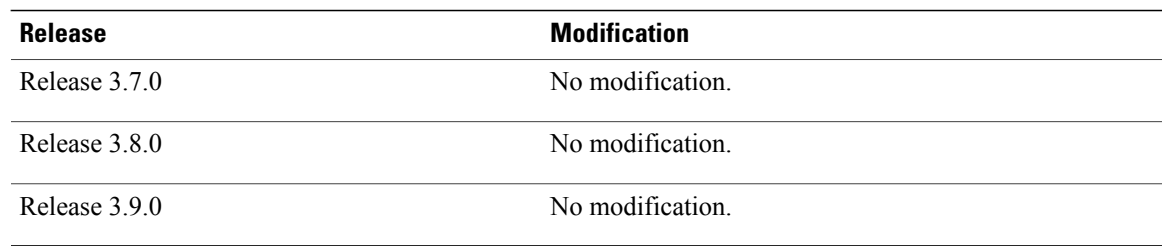

**Usage Guidelines** To use this command, you must be in a user group associated with a task group that includes the proper task IDs. If you suspect user group assignment is preventing you from using a command, contact your AAA administrator for assistance.

> Use the command to display details of the current system backup on a local storage device. The command displays information about the backup performed for the active RP to which you are logged in, including the date, time, and status of the last backup.

- Use the *target-device* argument to display backup information for a specified device on a RP node.
- Use the **details** keyword to list information about the software packages and configuration files stored on the backup device.
- Use the **diff** keyword to display the differences between the software and configurations on the backup device and the software and configurations on the currently active boot disk.
- Use the **location***node-id* keyword and argument to display information for a backup on a specific node. Use the **location all** keywords to display information for backups on all nodes in the system.

### **Various Command Modes**

- To display information for the current secure domain router (SDR), enter the **show system backup** command in the EXEC mode of that SDR.
- When the command is entered in administration EXEC mode, the backup information for the owner SDR is displayed.

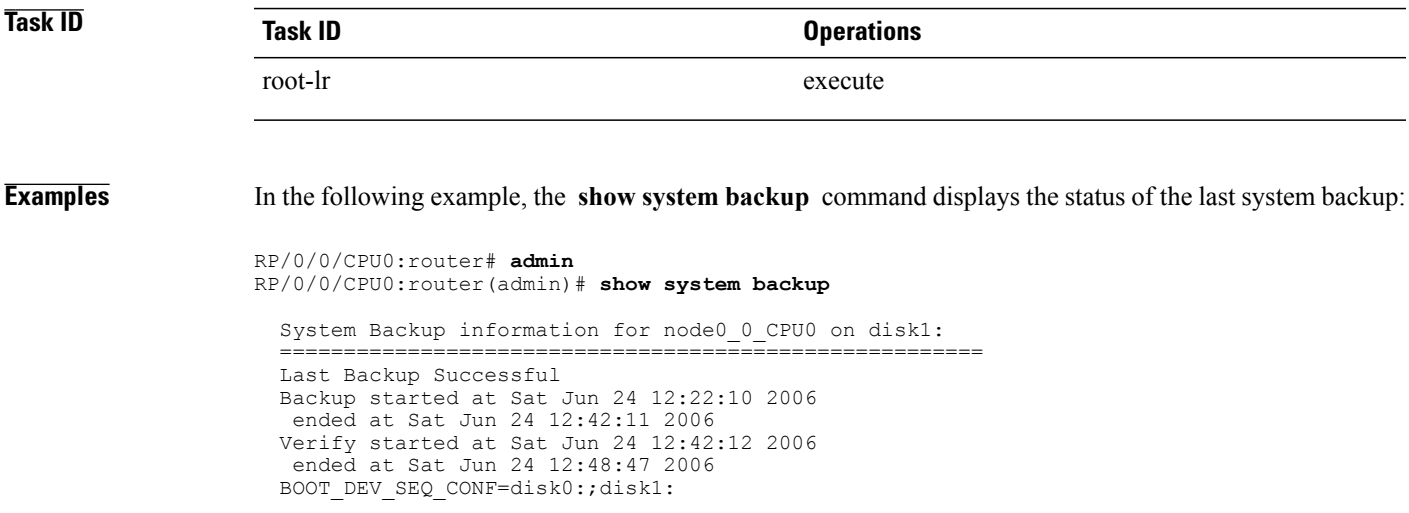

```
BOOT DEV SEQ OPER=disk0:;disk1:
```
In the following example, the **show system backup** command is entered with the **details** keyword to display additional information about the configuration and software package filesstored on the backup device. Because this command is entered in administration EXEC mode, the backup information for both the administration and SDR configurations is displayed.

```
RP/0/0/CPU0:router(admin)# show system backup details
```

```
System Backup information for node0 0 CPU0 on disk1:
=======================================================
Last Backup Successful
Backup started at Sat Jun 24 12:22:10 2006
 ended at Sat Jun 24 12:42:11 2006
Verify started at Sat Jun 24 12:42:12 2006
 ended at Sat Jun 24 12:48:47 2006
BOOT_DEV_SEQ_CONF=disk0:;disk1:
BOOT_DEV_SEQ_OPER=disk0:;disk1:
Admin configuration last commit record on disk1:<br>Device Commitid Time Stamp
  Device Commitid Time Stamp<br>disk1: 2000000010 23:07:59 U
                    disk1: 2000000010 23:07:59 UTC Fri Jun 09 2006
SDR configuration last commit record on disk1:<br>Device Commitid Time Stamp
  Device Commitid Time Stamp<br>disk1: 1000000030 11:56:43 U
                    disk1: 1000000030 11:56:43 UTC Thu Jun 22 2006
Active software packages on disk1:
c12k-os-mbi-3.4.0
c12k-base-3.4.0
c12k-admin-3.4.0
c12k-fwdg-3.4.0
c12k-lc-3.4.0
c12k-rout-3.4.0
c12k-diags-3.4.0
c12k-k9sec-3.4.0
c12k-mcast-3.4.0
c12k-mgbl-3.4.0
c12k-mpls-3.4.0
No Inactive software packages on disk1:
```
In the following example, backup information is displayed for backups located on disk1: in all RPs in the system. In this example, a separate backup was created on disk1: of node 0/3/CPU0 for a non-owner SDR.

```
RP/0/0/CPU0:router(admin)# show system backup disk1: location all
```

```
System Backup information for node0 0 CPU0 on disk1:
=======================================================
Last Backup Successful
Backup started at Sat Jun 24 12:22:10 2006
ended at Sat Jun 24 12:42:11 2006
Verify started at Sat Jun 24 12:42:12 2006
ended at Sat Jun 24 12:48:47 2006
BOOT DEV SEQ CONF=disk0:;disk1:
BOOT_DEV_SEQ_OPER=disk0:;disk1:
System Backup information for node0_3_CPU0 on disk1:
=======================================================
Last Backup Successful
Backup started at Sat Jun 24 13:02:23 2006
ended at Sat Jun 24 13:21:30 2006
Verify started at Sat Jun 24 13:21:30 2006
ended at Sat Jun 24 13:27:55 2006
BOOT DEV SEQ CONF=disk0:;disk1:
BOOT_DEV_SEQ_OPER=disk0:;disk1:
```
describes the significant fields shown in the display.

## **Table 3: show system backup Field Descriptions**

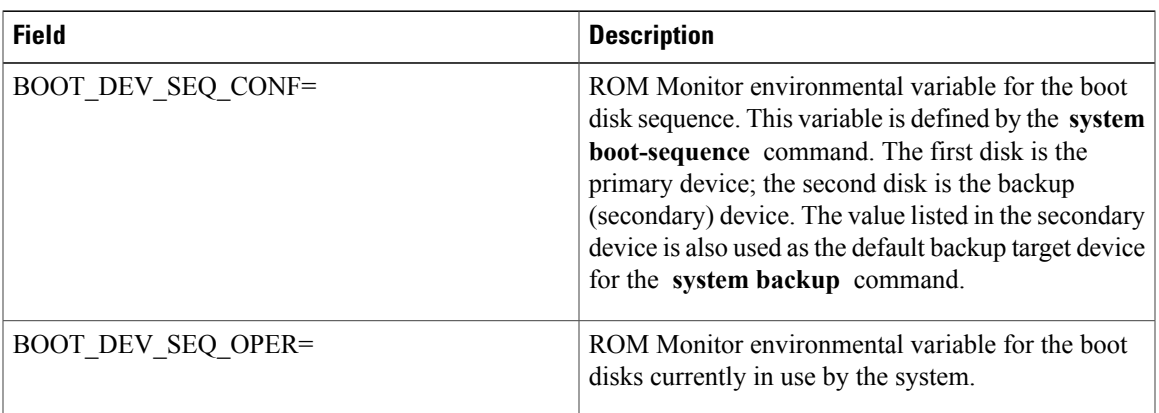

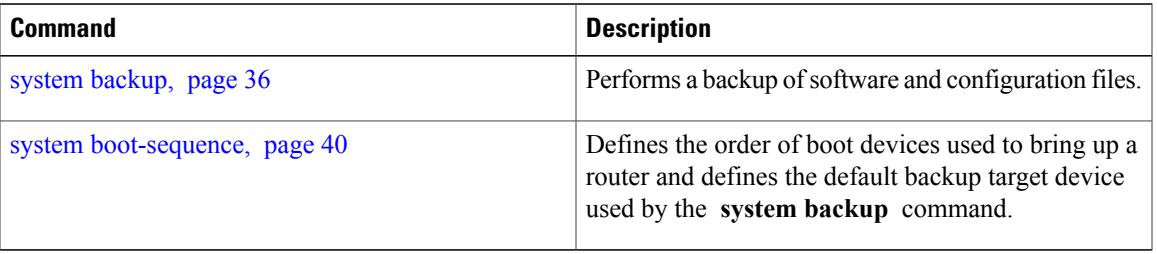

# <span id="page-31-0"></span>**show variables boot**

To display the configuration register setting and boot file setting for the route processors (RPs) in the system, use the **show variables boot** command in administration EXEC mode.

**show variables boot** [**location** {**all**| *node-id*}]

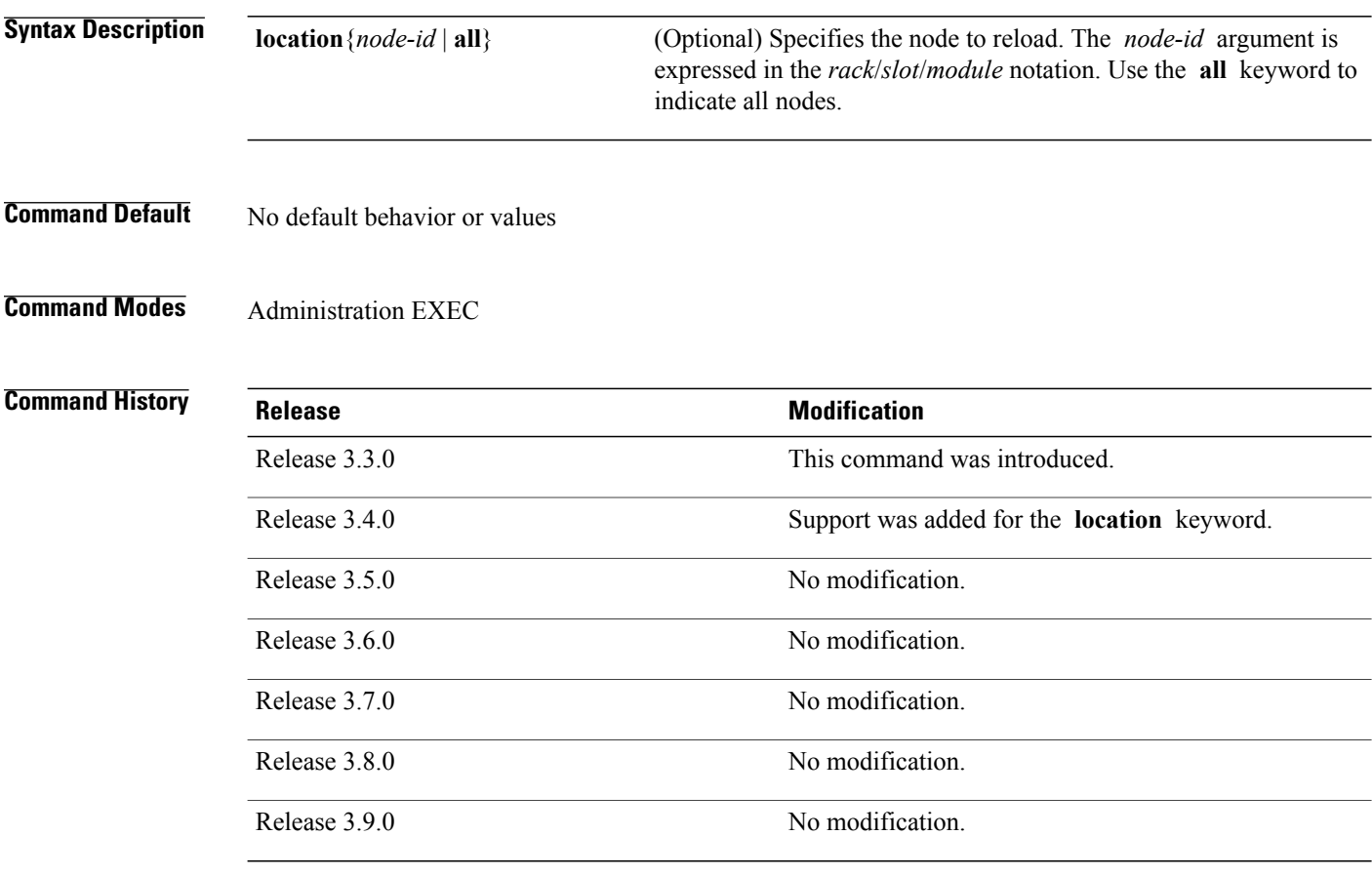

**Usage Guidelines** To use this command, you must be in a user group associated with a task group that includes the proper task IDs. If you suspect user group assignment is preventing you from using a command, contact your AAA administrator for assistance.

> Use the command to display system boot variables for the router. This command displays the configuration register setting and boot file setting for the RPs in the system. Use the **location** *node-id* keyword and argument to display the configuration register setting for a specific card.

> The configuration register setting is set with the **config-register** command. The boot variable is set in ROM Monitor mode. For more information about ROM Monitor mode, see *Cisco IOS XR ROM Monitor Guide for the Cisco XR 12000 Series Router*.

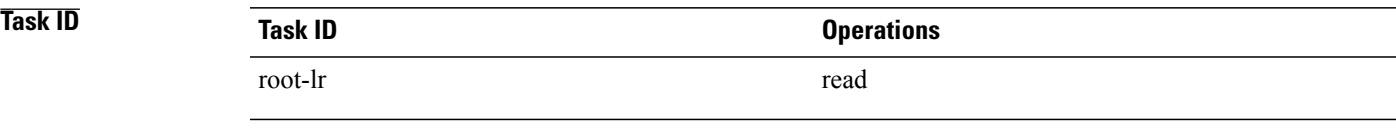

**Examples** The following example shows sample output from the command:

RP/0/5/CPU0:router# **show variables boot**

```
Mon Jun 1 13:01:31.892 PST
BOOT variable = disk0:c12k-os-mbi-3.9.0.10I/mbiprp-rp.vm,1;
CONFREG variable = 0x102
```
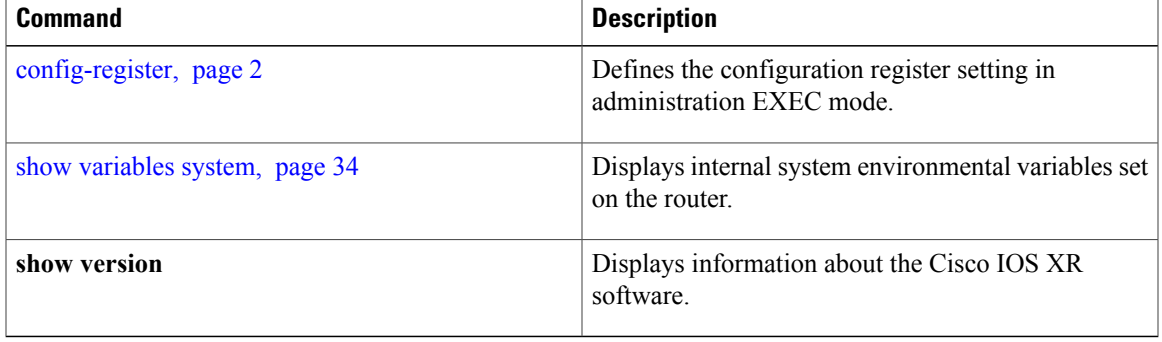

# <span id="page-33-0"></span>**show variables system**

To display internal system environmental variables set on the router, use the **show variables system** command in EXEC mode.

### **show variables system**

- **Syntax Description** This command has no arguments or keywords.
- **Command Default** No default behavior or values
- **Command Modes** EXEC

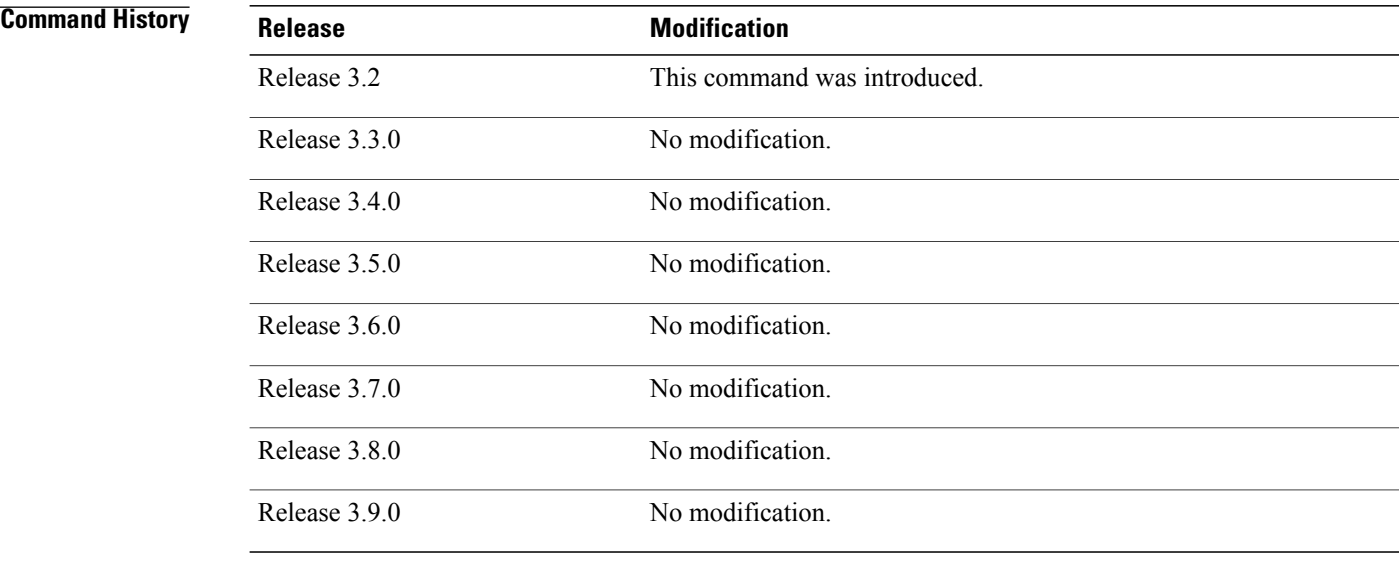

**Usage Guidelines** To use this command, you must be in a user group associated with a task group that includes the proper task IDs. If you suspect user group assignment is preventing you from using a command, contact your AAA administrator for assistance.

Use the command to display system environmental variables for the router.

To display the configuration registersetting, use the **show variablesboot** command in administration EXEC mode.

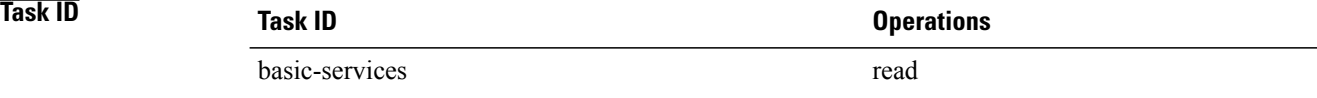

**Examples** The following example illustrates sample output from the command. The output is meant to be interpreted by Cisco personnel.

RP/0/0/CPU0:router# **show variables system**

TERM=vt220 GDB\_PDEBUG=-P1 TERM=vt100 DIR\_PREFIX=. LOADPATH=/pkg LD\_LIBRARY\_PATH=/pkg/lib PATH=/pkg/bin BFM\_CONFIG\_PATH=/pkg/bfm/config BGP\_PATH=/pkg/bgp CONFIGS\_PATH=/pkg/configs CRAFT\_PATH=/pkg/cwi CTF\_PATH=/pkg/ctf DM\_RULES\_PATH=/pkg/dm/rules ETC\_PATH=/pkg/etc FPD\_PATH=/pkg/fpd IM\_RULES\_PATH=/pkg/rules INIT\_STARTUP\_PATH=/pkg/init.d INSTHELPER\_PATH=/pkg/other MAN  $PATH=/\overline{p}kg/man$ MIB\_LIBRARY\_PATH=/pkg/lib/mib MIB\_PATH=/pkg/mib NETIO\_SCRIPT\_PATH=/pkg/script  $PARSE\overline{R}$   $PATH=\overline{7}pkg/parser$ PARTITIONS PATH=/pkg/partitions QOS\_PATH=/pkg/qos SCHEMA\_PATH=/pkg/schema STARTUP\_PATH=/pkg/startup TCL\_LIBRARY=/pkg/lib/tcl UCODE\_PATH=/pkg/gsr/ucode UCODE\_ROOT\_PATH=/pkg/ucode VCM\_RULES\_PATH=/pkg/vcmrules JOB\_ID=0 INSTANCE\_ID=1 SYSMGR\_TUPLE= SYSMGR\_NODE=node0\_RP0\_CPU0 EXIT STATUS=0 SYSMGR\_RESTART\_REASON=0 AAA\_USER=labuser EXEC\_PID=18280619 TASKID MAP SIZE=72  $HOME = / \overline{d}$ isk $\overline{0}$ :/usr TMPDIR=/disk0:/var/tmp PWD=/disk0:/usr

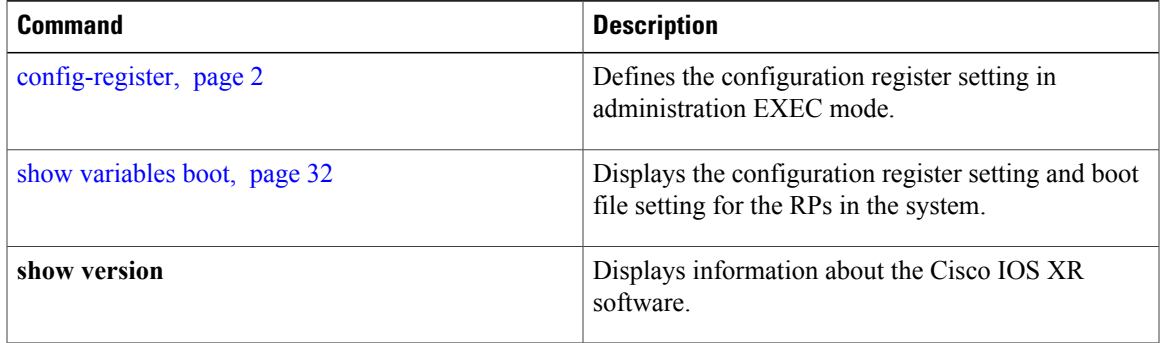

# <span id="page-35-0"></span>**system backup**

To back up the system software and configurations to a backup disk, use the **system backup** command in EXEC or administration EXEC mode.

**system backup** [ *target-device* ] **[format]** [**synchronous| asynchronous**] [**location** {*node-id***| all**}]

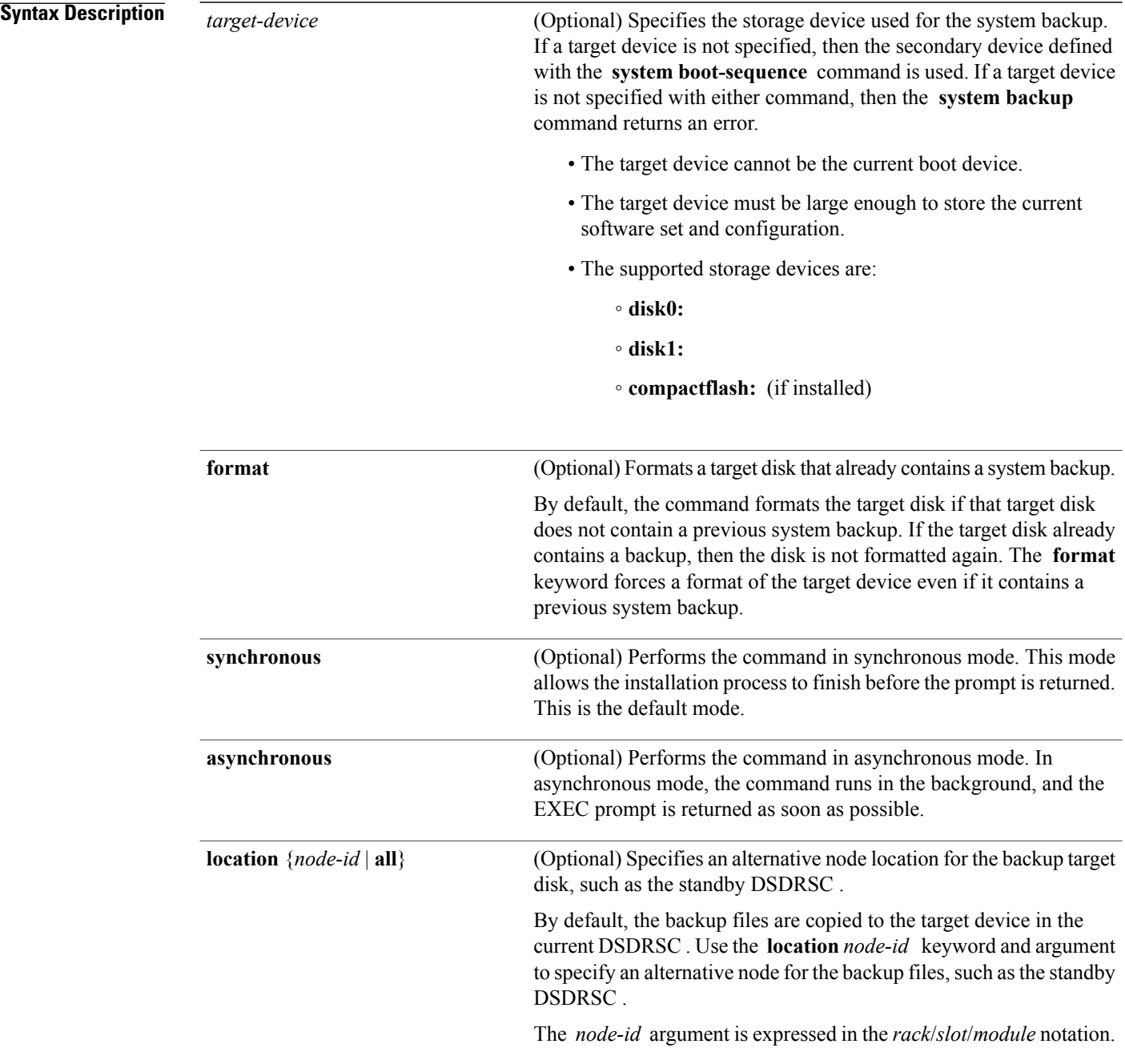

Use the **all** keyword to back up the software and configuration files to all RPs in the system or SDR. Each RP must contain a disk in the specified target device location, such as disk1:.

## **Command Default** The operation is performed in synchronous mode.

The backup files are copied to the secondary device defined with the **system boot-sequence** command. The backup files are copied to the target device on the current designated secure domain routershelf controller (DSDRSC) .

## **Command Modes** EXEC

Administration EXEC

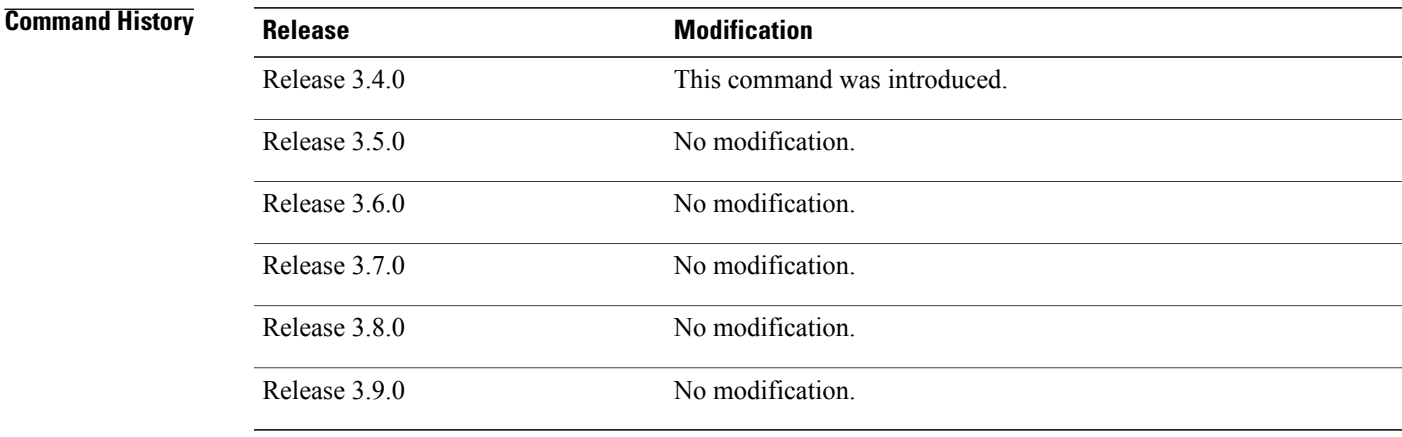

**Usage Guidelines** To use this command, you must be in a user group associated with a task group that includes the proper task IDs. If you suspect user group assignment is preventing you from using a command, contact your AAA administrator for assistance.

### **Target Device for the Backup**

Use the **system boot-sequence** command with the *target-device* argument to specify the localstorage device for backup software and configuration files. The *target-device* argument is optional and applies only to the current backup operation.

- If a target storage device is not specified, then the files are backed up to the secondary storage device defined with the **system boot-sequence** command.
- If a target device is notspecified with either the **system backup** command or the **system boot-sequence** command, then the backup operation is not allowed.

The *target-device* can be any local storage device except the current boot device, and must be large enough to store the current software set and configuration. Supported storage devices are:

• **disk0:**

- **disk1:**
- **compactflash:** (if installed)

### **Location Node of the Target Device**

By default, the backup is created on the specified target device of the active DSDRSC where the command is executed.

- To specify an alternate node for the system backup, such as the standby DSDRSC , use the **system backup** command with the **location** *node-id* keyword and argument.
- To perform the backup on all installed route processors (RPs) , use the **system backup** command with the **location all** keywords in EXEC mode.
- To perform the backup on all RPs in allSDRs installed in the system, use the **system backup** command with the **location all** keywords in administration EXEC mode.

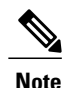

Each RPimpacted by the **system backup** command must contain the specified target device.For example, if the **system backup** command is executed for disk1: on all RPs in the system, then a flash disk must be installed in disk1: of each RP.

### **Various Command Modes**

- Use the **system backup** command in administration EXEC mode to back up the administration plane configuration, including software and configurations for all SDRs in the system.
- Use the **system backup** command in the EXEC mode of an SDR to back up the software and configurations for a specific SDR.

### **Commit and Installation Operations Not Allowed During Backup**

- Configuration changes are not allowed during the backup process. Any attempts to commit configuration changes are rejected until the backup operation is complete.
- The backup process cannot be performed during an installation operation. If an installation operation is performed while a backup is in process, the backup operation terminates.

### **Displaying the Current Backup Information**

Enter the **show system backup** command to display information about the current backup files. If no backup exists, an error message is displayed.

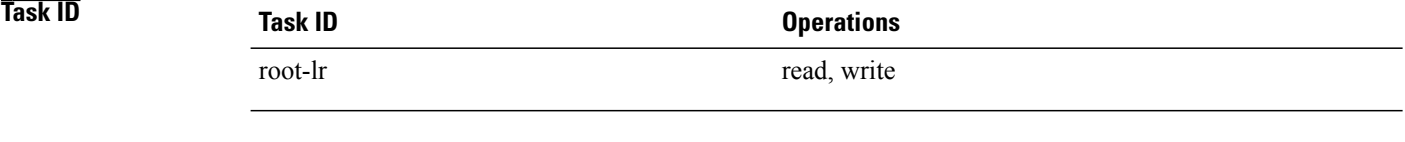

**Examples** The following example shows how to back up the software and configuration files on a router.

- The **system backup** command is run in administration EXEC mode, which backs up both the administration and SDR configurations.
- The target device is defined as disk1:.
- The disk is formatted because this is the first backup on the device.

```
RP/0/0/CPU0:router# admin
RP/0/0/CPU0:router(admin)# system backup disk1:
  Info: node0 0 CPU0: formatting target device
  Info: node0<sup>0</sup>CPU0: copying admin configuration
  Info: node0 0 CPU0: copying SDR configuration
  Info: node0 0 CPU0: copying installed software
  Info: node0<sup>-0-</sup>CPU0: backup complete.
  Info: node0 0 CPU0: verifying admin configuration
  Info: node0 0 CPU0: verifying installed software
  Info: node0 0 CPU0: verify complete.
  Info: node0<sup>-0-</sup>CPU0: command succeeded.
```
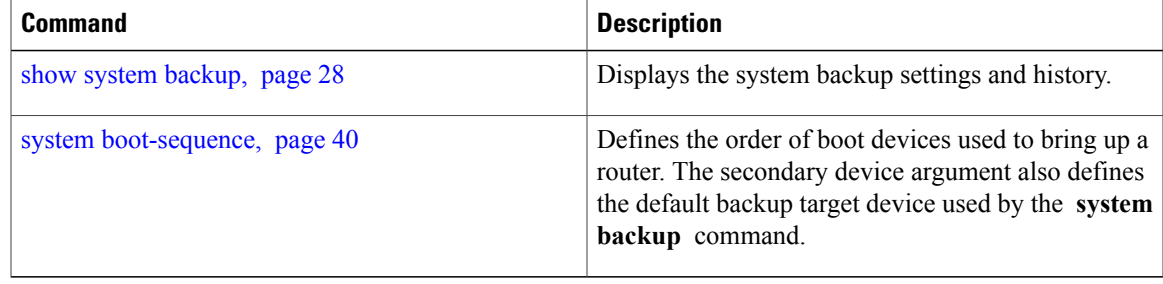

# <span id="page-39-0"></span>**system boot-sequence**

To define the order of local storage devices used to boot a router, use the **system boot-sequence** command in EXEC or administration EXEC mode.

**system boot-sequence** {*primary-device* [ *secondary-device* ]**| disable**} [**location** {*node-id***| all**}]

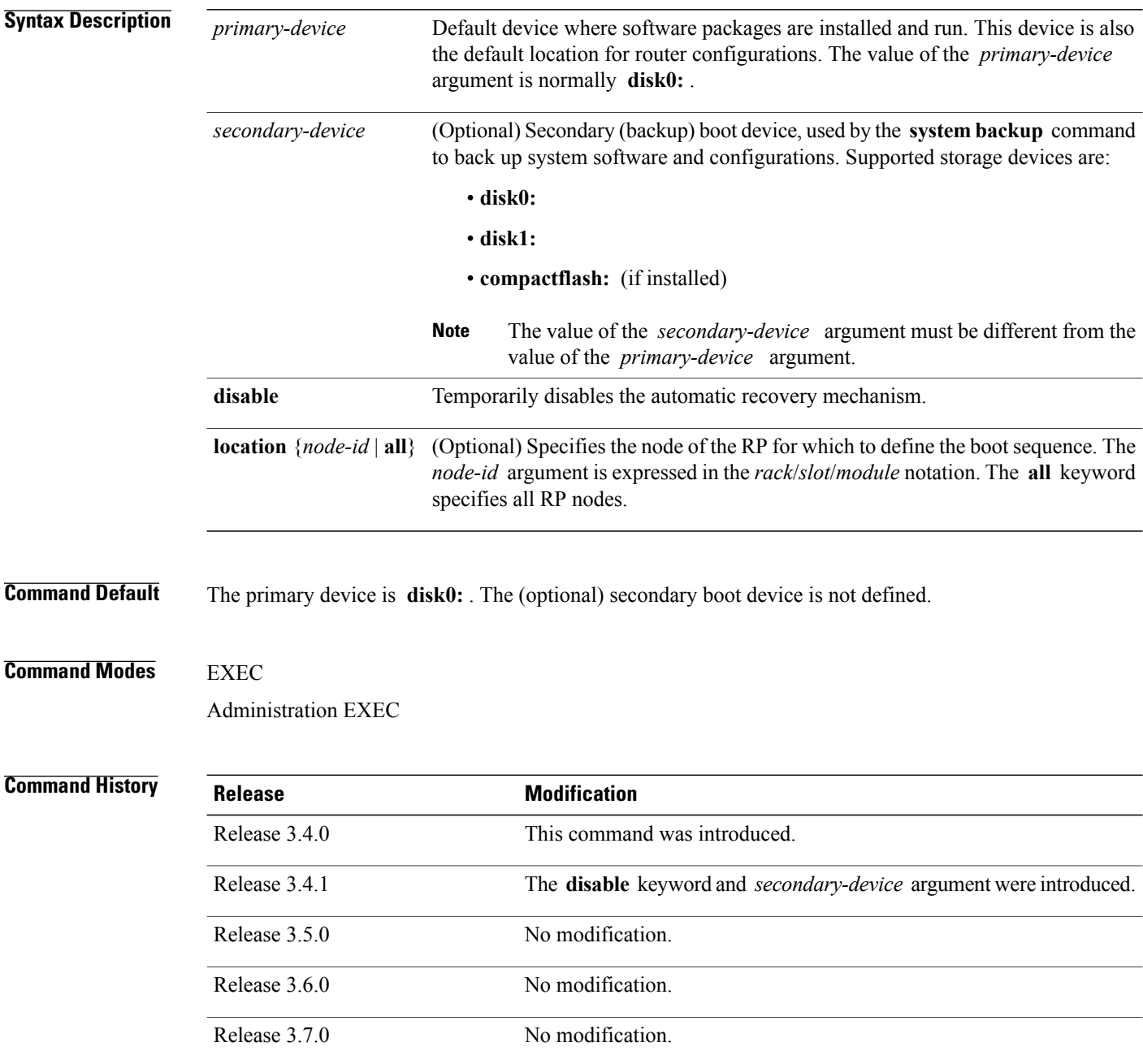

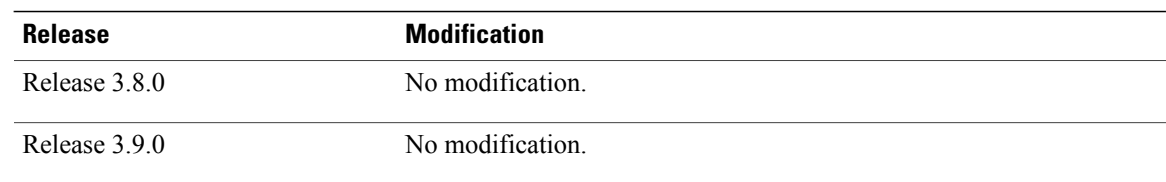

**Usage Guidelines** To use this command, you must be in a user group associated with a task group that includes the proper task IDs. If you suspect user group assignment is preventing you from using a command, contact your AAA administrator for assistance.

> Use the command to define the local storage devices used to boot a router. You can define two devices with this command.

- The value of the *primary-device* argument defines the default device where software packages are installed and run. This device is also the default location for router configurations.
- The value of the *secondary-device* argument defines the device used by the **system backup** command to back up system software and configurations. This field is optional.
- The secondary device can also be temporarily defined when the **system backup** command is executed with the *target-device* argument. Use the command with the *secondary-device* argument to permanently define the secondary (backup) device.

**Note** The primary and secondary device definitions remain in effect until the command is entered again.

## **General Usage Guidelines**

- The value of the *secondary-device* argument must be different from the value of the *primary-device* argument.
- We recommend disk0: as the primary boot device in the boot sequence, and disk1: as the secondary boot device.
- The boot device specified with the command must be installed in the card or the command is rejected.

### **Command Modes**

- Use the command in administration EXEC mode to define the boot sequence for all secure domain routers (SDRs) in the system.
- Use the command in EXEC mode to define the boot sequence for a specific SDR.

### **Location Node**

- Use the **location** *node-id* keyword and argument to define the boot sequence for a specific route processor (RP) .
- Use the **location all** keywords to define the boot sequence for all RPs in the SDR. Use this command in administration EXEC mode to define the boot sequence for all RPs in all SDRs.

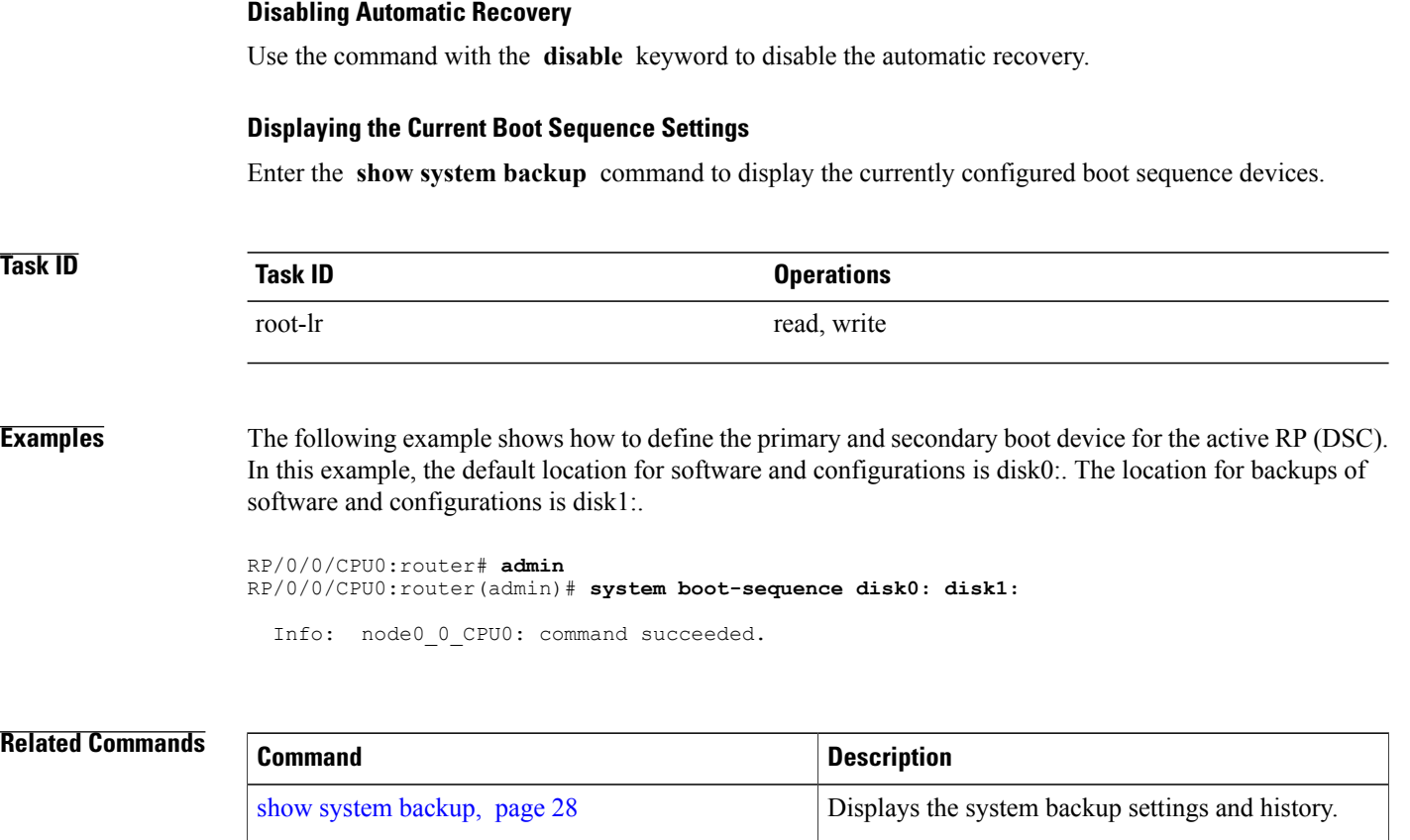

system [backup](#page-35-0), page 36 Performs a backup of software and configuration files.